# *Portable DVD Player*

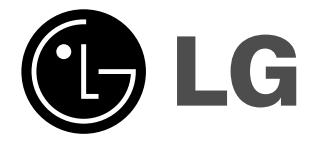

**Owner's Manual Model: DP272B**

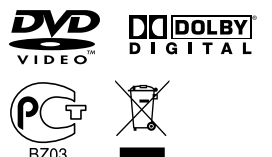

 $\blacksquare$ اص

Before connecting, operating or adjusting this product, please read this instruction booklet carefully and completely.

 $\fbox{\parbox{1.5cm} \begin{picture}(12,14) \put(0,0){\line(1,0){10}} \put(15,0){\line(1,0){10}} \put(15,0){\line(1,0){10}} \put(15,0){\line(1,0){10}} \put(15,0){\line(1,0){10}} \put(15,0){\line(1,0){10}} \put(15,0){\line(1,0){10}} \put(15,0){\line(1,0){10}} \put(15,0){\line(1,0){10}} \put(15,0){\line(1,0){10}} \put(15,0){\line(1,0){10}} \$ 

**Internet Address:http://www.lg.ru** Информационная служба LG Electronics **(095)771-76-76**

# **Safety Precautions**

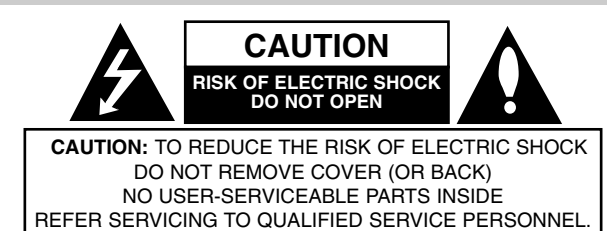

This lightning flash with arrowhead symbol within an equilateral triangle is intended to alert the user to the presence of uninsulated dangerous voltage within the product's enclosure that may be of sufficient magnitude to constitute a risk of electric shock to persons.

The exclamation point within an equilateral triangle is intended to alert the user to the presence of important operating and maintenance (servicing) instructions in the literature accompanying the product.

**WARNING:** TO PREVENT FIRE OR ELECTRIC SHOCK HAZARD, DO NOT EXPOSE THIS PRODUCT TO RAIN OR MOISTURE.

**WARNING :** Do not install this equipment in a confined space such a bookcase or similar unit.

**CAUTION:** Do not block any ventilation openings. Install in accordance with the manufacturer's instructions.

Slots and openings in the cabinet are provided for ventilation and to ensure reliable operation of the product and to protect it from over heating. The openings should be never be blocked by placing the product on a bed, sofa, rug or other similar surface. This product should not be placed in a built-in installation such as a bookcase or rack unless proper ventilation is provided or the manufacturer's instruction have been adhered to.

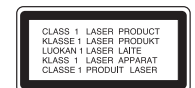

### **CAUTION:**

This product employs a Laser System.

To ensure proper use of this product, please read this owner's manual carefully and retain it for future reference. Should the unit require maintenance, contact an authorized service center.

Use of controls, adjustments or the performance of procedures other than those specified herein may result in hazardous radiation exposure. To prevent direct exposure to laser beam, do not try to open the enclosure. Visible laser radiation when open. DO NOT STARE INTO BEAM.

**CAUTION:** The apparatus should not be exposed to water (dripping or splashing) and no objects filled with liquids, such as vases, should be placed on the apparatus.

### **NOTES ON COPYRIGHTS:**

It is forbidden by law to copy, broadcast, show, broadcast via cable, play in public, or rent copyrighted material without permission.

This product features the copy protection function developed by Macrovision. Copy protection signals are recorded on some discs. When recording and playing the pictures of these discs on a VCR, picture noise will appear.

This product incorporates copyright protection technology that is protected by method claims of certain U.S. patents and other intellectual property rights owned by Macrovision Corporation and other rights owners. Use of this copyright protection technology must be authorized by Macrovision Corporation, and is intended for home and other limited viewing uses only unless otherwise authorized by Macrovision Corporation. Reverse engineering or disassembly is prohibited.

# **Safety Precautions (Continued)**

### **CAUTION concerning the Power Cord**

### **Most appliances recommend they be placed upon a dedicated circuit;**

That is, a single outlet circuit which powers only that appliance and has no additional outlets or branch circuits. Check the specification page of this owner's manual to be certain.

Do not overload wall outlets. Overloaded wall outlets, loose or damaged wall outlets, extension cords, frayed power cords, or damaged or cracked wire insulation are dangerous. Any of these conditions could result in electric shock or fire. Periodically examine the cord of your appliance, and if its appearance indicates damage or deterioration, unplug it, discontinue use of the appliance, and have the cord replaced with an exact replacement part by an authorized servicer.

Protect the power cord from physical or mechanical abuse, such as being twisted, kinked, pinched, closed in a door, or walked upon. Pay particular attention to plugs, wall outlets, and the point where the cord exits the appliance.

To disconnect power from the mains, pull out the mains cord plug. When installing the product, ensure that the plug is easily accessible.

**This product is manufactured to comply with the EEC DIRECTIVE 89/336/EEC, 93/68/EEC and 2006/95/EC.**

### **Disposal of your old appliance**

1. When this crossed-out wheeled bin symbol is attached to a

product it means the product is covered by the European Directive 2002/96/EC.

Introduction **Introduction**

- 2. All electrical and electronic products should be disposed of separately from the municipal waste stream via designated collection facilities appointed by the government or the local authorities.
- 3. The correct disposal of your old appliance will help prevent potential negative consequences for the environment and human health.
- 4. For more detailed information about disposal of your old appliance, please contact your city office, waste disposal service or the shop where you purchased the product.

### **Contents**

### **Introduction**

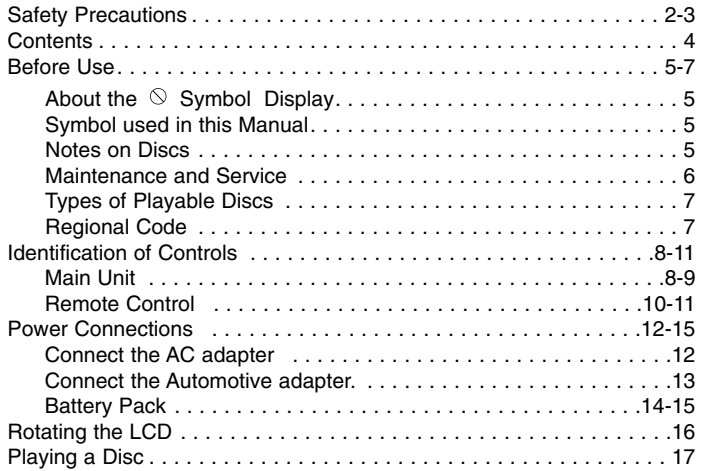

# **Advanced Operations**

 $\frac{1}{\sqrt{2}}$ 

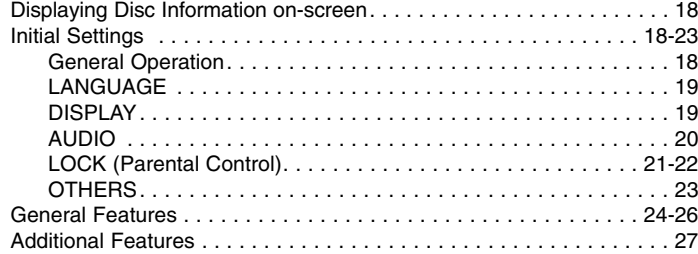

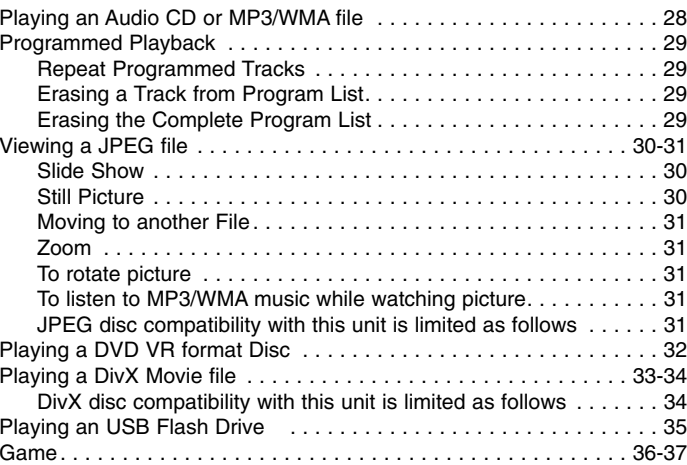

### **Connections**

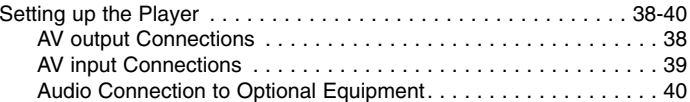

### **Reference**

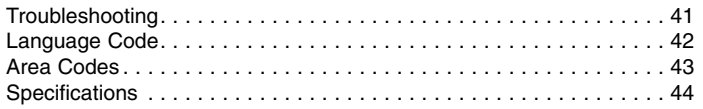

# **Introduction** Introduction

# **Before Use**

To ensure proper use of this product, please read this owner's manual carefully and retain for future reference.

This manual provides information on the operation and maintenance of your unit. Should the unit require service, contact an authorized service location.

# About the  $\otimes$  Symbol Display

"  $\Diamond$  " may appear on your LCD display during operation and indicates that the function explained in this owner's manual is not available on that specific DVD video disc.

# **Symbol Used in this Manual**

### **NOTE**

Indicates special notes and operating features.

## TIP

Indicates tips and hints for making the task easier. A section whose title has one of the following symbols is applicable only to the disc represented by the symbol.

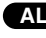

**ALL** All discs and files listed below

DVD and finalized DVD±R/RW**DVD**

Audio CDs.**ACD MP3**MP3 files. **WMA** WMA files.

**DivX** DivX files.

# **Notes on Discs**

### **Handling Discs**

Do not touch the playback side of the disc. Hold the disc by the edges so that fingerprints do not get on the surface. Never stick paper or tape on the disc.

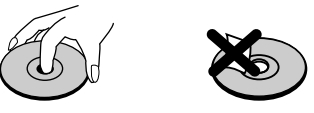

### **Storing Discs**

After playing, store the disc in its case. Do not expose the disc to direct sunlight or sources of heat and never leave it in a parked car exposed to direct sunlight.

### **Cleaning Discs**

Fingerprints and dust on the disc can cause poor picture quality and sound distortion. Before playing, clean the disc with a clean cloth. Wipe the disc from the center out.

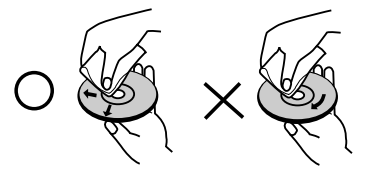

Do not use strong solvents such as alcohol, benzine, thinner, commercially available cleaners, or anti-static spray intended for older vinyl records.

# **Before Use (Continued)**

# **Maintenance and Service**

Refer to the information in this chapter before contacting a service technician.

### **Handling the Unit**

### **When shipping the unit**

Please save the original shipping carton and packing materials. If you need to ship the unit, for maximum protection, re-pack the unit as it was originally packed at the factory.

### **Keeping the exterior surfaces clean**

- Do not use volatile liquids such as insecticide spray near the unit.
- Do not leave rubber or plastic products in contact with the unit for a long period of time. since they leave marks on the surface.

### **Cleaning the unit**

To clean the player, use a soft, dry cloth. If the surfaces are extremely dirty, use a soft cloth lightly moistened with a mild detergent solution.

Do not use strong solvents such as alcohol, benzine, or thinner, as these might damage the surface of the unit.

### **Maintaining the Unit**

The DVD player is a high-tech, precision device. If the optical pick-up lens and disc drive parts are dirty or worn, the picture quality could be diminished.

Depending on the operating environment, regular inspection and maintenance are recommended after every 1,000 hours of use.

For details, please contact your nearest authorized service center.

# **Before Use (Continued)**

# **Types of Playable Discs**

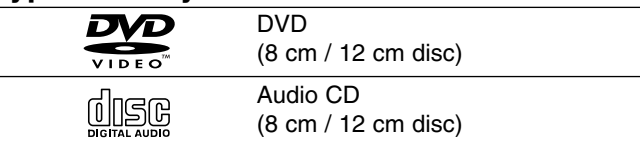

In addition, this unit plays DVD±R/RW and CD-R/RW, USB that contains audio titles, DivX, MP3, WMA, and/or JPEG files.

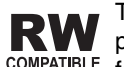

This indicates a product feature that is capable of playing DVD-RW discs recorded with Video Recording format.

### **NOTES**

- Depending on the conditions of the recording equipment or the CD-R/RW (or DVD±R/RW) disc itself, some CD-R/RW (or DVD±R/RW) discs cannot be played on the unit.
- Do not attach any seal or label to either side (the labeled side or the recorded side) of a disc.
- Do not use irregularly shaped CDs (e.g., heart-shaped or octagonal). It may result in malfunctions.

**Customers should note that permission is required in order to download MP3 / WMA files and music from the Internet. Our company has no right to grant such permission. Permission should always be sought from the copyright owner.**

# **Regional Code**

7

This unit has a regional code printed on the rear of the unit. This unit can play only DVD discs labelled same as the rear of the unit or "ALL".

### **Notes on Regional Codes**

- Most DVD discs have a globe with one or more numbers in it clearly visible on the cover. This number must match your unit's regional code or the disc cannot play.
- If you try to play a DVD with a different regional code from your player, the message "Check Regional Code" appears on the TV screen.

**Manufactured under license from Dolby Laboratories. "Dolby", "Pro Logic" and the double-D symbol are trademarks of Dolby Laboratories.**

**DTS and DTS Digital Out are trademarks of Digital Theater Systems, Inc.**

Introduction **Introduction**

# **Identification of Controls**

### **Main Unit**

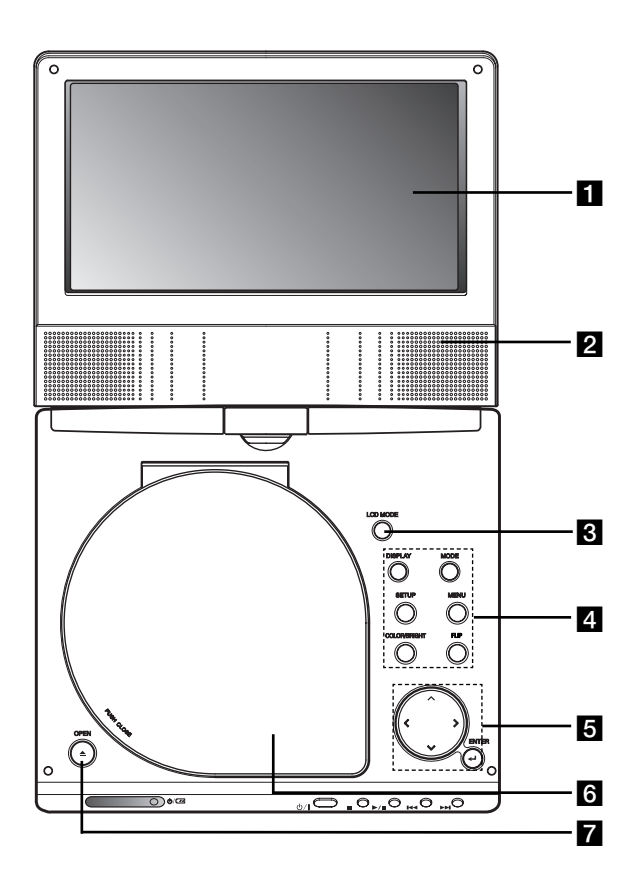

## **LCD** screen

## **2** Speaker

 $\blacksquare$  **LCD MODE:** NORMAL  $\rightarrow$  4:3 Mode  $\rightarrow$  OFF

### d **Function Buttons**

- **DISPLAY:** Accesses On-Screen display.
- **MODE:** Selects a mode among DISC, AV IN or USB.
- **SETUP:** Accesses or removes setup menu.
- **MENU:** Accesses menu on a DVD disc.
- **COLOR/BRIGHT:** Selects the mode of LCD adjustment Brightness <sup>→</sup> Color <sup>→</sup> OFF
- **FLIP:** Rotates the screen.

### **a** Menu Control Buttons

- **◀ ▶ ▲ ▼** (left/right/up/down) Selects an item in the menu.
- **4**  $\blacktriangleright$ : Adjusts the COLOR/BRIGHT.
- **ENTER:** Confirms menu selection.

# **6** Disc Lid

**Z** OPEN button: Push this button to open the Disc lid.

# **Identification of Controls (continued)**

### **Main Unit**

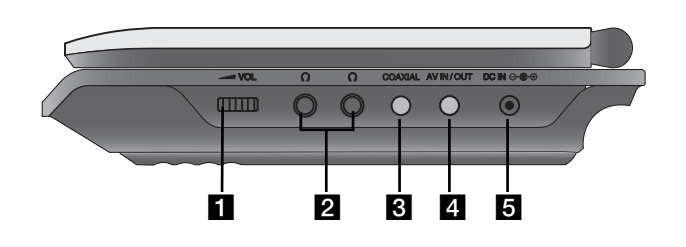

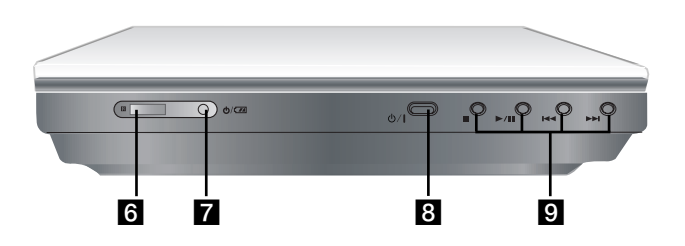

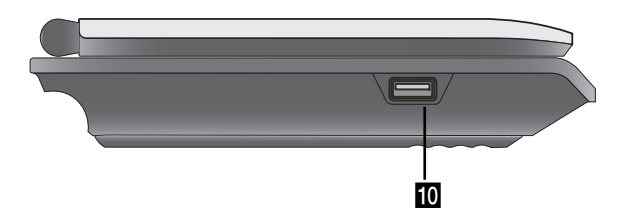

**1** Volume Control **I**<br> **I** COAXIAL jack<br> **I** AV IN/OUT jack<br>
NOTE

If the VIDEO IN signal is not connected in AV IN mode, this unit will automatically power off in 10 minutes to prevent battery discharge.

### **B** DC IN  $\ominus$   $\oplus$

Connect the AC adapter or Automotive adapter.

**f** Remote sensor

Receive the signal from the Remote Control for operation.

- **Z** Battery charge indicator
- h **(POWER):** Switches the player ON or OFF.
- **g** Playback buttons
	- x **( STOP ):** Stops playback.
	- B/X **( PLAY/PAUSE ):**  Starts playback/ Pauses playback temporarily.
	- .**(Reverse SKIP/SEARCH )** Search backward\*/ go to beginning of current chapter or track or go to previous chapter or track.
	- >**(Forward SKIP/SEARCH)** Search forward\*/ go to next chapter or track.
	- \* Press and hold button for about two seconds.
- **IO** USB: Connect an USB Flash Drive.

# **Identification of Controls (continued)**

### **Remote Control**

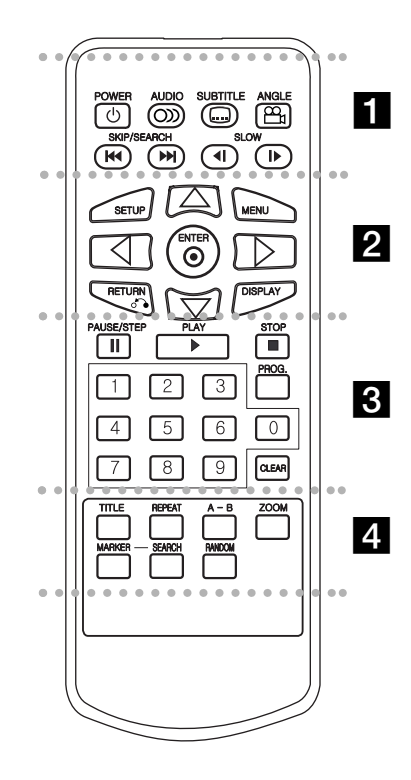

### . . . . . . . **. .** . . . . . .

**POWER:** Switches DVD Player ON or OFF. **AUDIO:** Selects an audio language. **SUBTITLE:** Selects a subtitle language. **ANGLE:** Selects a DVD camera angle, if available.

### Reverse SKIP/SEARCH ( $\leftarrow$ 4): Search backward\*/ go to beginning of current chapter or track or go to previous chapter or track.

### Forward SKIP/SEARCH ( $\blacktriangleright$ ): Search forward\*/ go to next chapter or track.

\* Press and hold button for about two seconds.

**SLOW (4I / ID ):** Reverse/ Forward slow playback.

### . . . . . . <u>2</u> . . . . . . .

**SETUP:** Accesses or removes setup menu. **MENU:** Accesses menu on a DVD disc.**RETURN (** $\delta$ **<sup>2</sup>):** Removes the menu. **DISPLAY:** Accesses On-Screen display. bBvV **(left/right/up/down):** 

Selects an item in the menu.**ENTER:** Confirms menu selection. . . . . . . 8 . . . . . . .

**PAUSE/STEP** ( **II** ): Pauses playback temporarily/ press repeatedly for frame-by-frame playback.

**PLAY** ( $\blacktriangleright$ ): Starts playback. **STOP (■):** Stops playback.

**0-9 number buttons:** Selects numbered items in a menu.

**PROG.:** Places a track on the program list.

**CLEAR:** Removes a track number on the program list or a mark on the MARKER SEARCH menu.

### . . . . . . . . . . . . . . . .

**TITLE:** Displays title menu, if available. **REPEAT:** Repeat chapter, track, title all. **A-B:** Repeat sequence.

**ZOOM:** Enlarges video image.

**MARKER:** Marks any point during playback. **SEARCH:** Displays MARKER SEARCH menu. **RANDOM:** Plays tracks in random order.

# **Identification of Controls (Continued)**

### **Insert the battery (Lithium battery)**

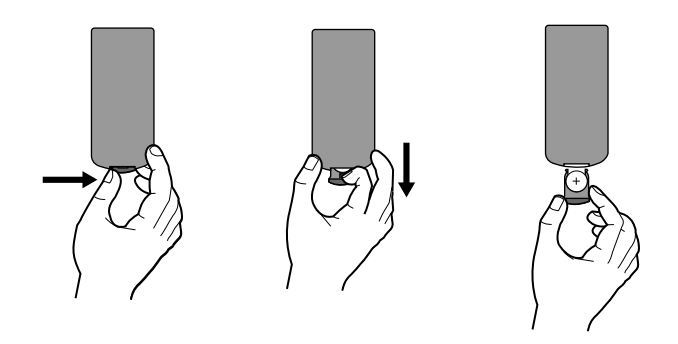

### **NOTES**

- Do not expose the Remote Control sensor to bright light.
- Do not place obstacles between the Remote Control sensor and the Remote Control.

### **■ Replacing the button-type battery**

The battery normally lasts for about a year. Replace the battery if the Remote Control fails to operate the unit when used within the operation range.

### **Button-type battery (Lithium battery)**

- 1. Pinch the battery holder clip together then pull the tab to remove the battery holder.
- 2. Insert the battery with the  $+$  facing in the same direction as the + on the battery holder.
- Introduction **Introduction** 3. Replace the battery holder with battery into the Remote Control unit making sure that it is fully inserted.

### **NOTES**

- Replace Remote Control unit battery with 3V micro lithium cells such as CR. 2025 or its equivalent.
- Dispose of battery safety in accordance with local laws. Do not dispose of in fire.

**Warning :** The battery used in this device may present a fire or chemical burn hazard if mistreated. Do not recharge, disassemble, incinerate, or heat above 100 °C (212 °F). Replace the battery with Matsushita Elec. Ind. Co., Ltd. (Panasonic), part no. CR. 2025 only. Use of another battery may present a risk of fire or explosion. Dispose of used batteries. Keep batteries away from children. Do not disassemble or dispose of in fire.

# **Power Connections**

# **Connect the AC adapter.**

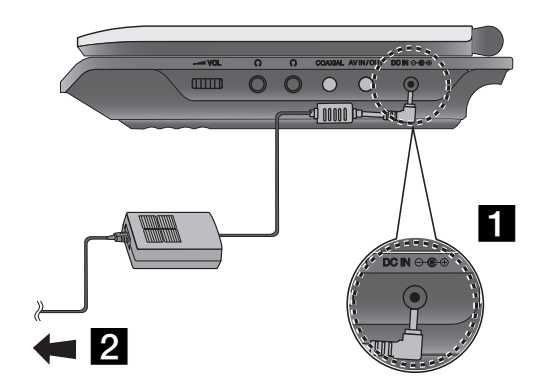

### **Caution**

- Do not connect the power plug to a power outlet other than that indicated on the label, as this can result in a risk of fire or electric shock.
- Do not connect or disconnect the power plug with wet hands. Doing so may cause electric shock.
- Do not use an AC adapter other than one specified, as it can cause a fire or damage to the player.

### **AC adapter**

- This AC adapter operates on 100-240V~ 50/60Hz 1.5A.
- Contact an electrical parts distributor for assistance in selecting a suitable AC plug adapter or AC cord set.
- Manufactured by WANLIDA Digital Technology Co., Ltd.

■ Connect the AC Adapter to the DC IN  $\Theta \oplus \oplus$  jack on the unit.

2 Connect the AC adapter to the wall outlet.

# **Power Connections (continued)**

### **Connect the Automotive adapter**

This unit and its automotive adapter are designed for use in vehicle, always unplug the automotive adapter from the cigarette deset that have 8.5-16 volt, negative ground electrical systems.<br>Cles that have 8.5-16 volt, neg

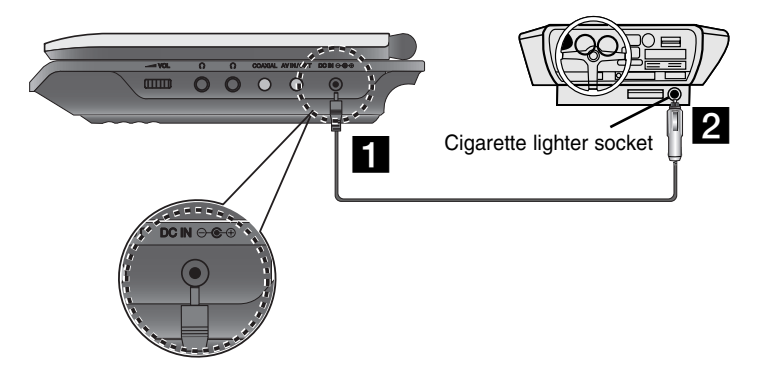

**a** Connect the automotive adapter to the DC IN  $\Theta \oplus \Theta$  jack on the unit.

2 Connect the automotive adapter to the car's cigarette lighter socket.

### **Caution**

- To prevent electrical shock and possible damage to your unit or vehicle, always unplug the automotive adapter from the cigarette lighter socket before you remove the plug from your unit.
- A 3 amp. 250V fuse for protection is installed in the automotive adapter.
- While the engine is being started, disconnect the automotive adapter from the car's cigarette lighter socket.
- Do not operate your unit when the car battery is discharged. Peak current from the car generator may cause the DC fuse to blow.
- If the vehicle's supply voltage drops below approximately 10 volts, your unit may not work properly.
- Do not leave your unit in a place where the temperature exceeds 70°C (158°F), or the pick-up device may be damaged.

### Examples include:

- Inside a car with the windows closed and in direct sunshine.
- Near a heating appliance.

### **Automotive adapter**

- This automotive adapter operates on DC 8.5-16V.
- Contact an electrical parts distributor for assistance in selecting a suitable automotive adapter.
- Manufactured by WANLIDA Digital Technology Co., Ltd.

# **Power Connections (continued)**

# **Battery Pack**

Charge the battery pack before using it for the first time.

### A **Attaching the battery pack**

- **1** Match the hooks of the battery pack into the holes on the bottom of the player.
- **2** Press and slide the battery pack until the hooks click.

### **NOTES**

- Do not detach the battery pack during playback.
- Be careful not to drop the battery pack.

### ■ Detaching the battery pack

- **B** Press the PUSH knob.
- **2** Pull the battery pack until the hooks click.

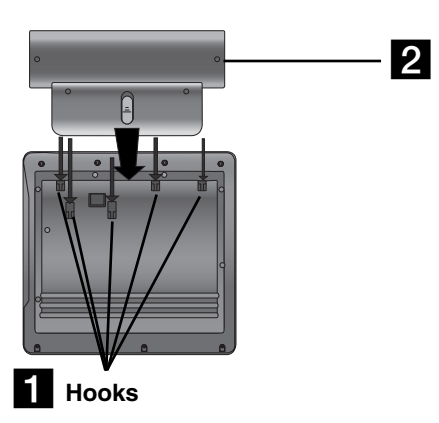

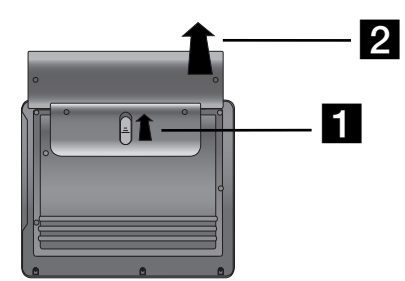

# **ATTENTION**

The product that you have purchased contains a rechargeable battery. The battery is recyclable. At the end of it's useful life, under various state and local laws, it may be illegal to dispose of this battery into the municipal waste stream. Check with your local solid waste/officials for details in your area for recycling options or proper disposal.

# **Power Connections (Continued)**

### **■ Charging the battery pack**

- 
- 

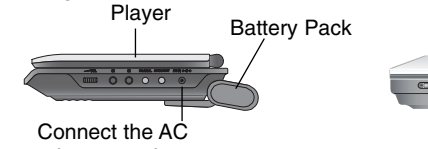

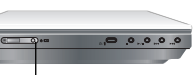

adapter cord

Charge indicator

3. During recharging, charge indicator is red. If recharging is complete, charge indicator changes to green color.

### **CAUTION**

Take the following precautions to avoid liquid leakage, overheating, etc.

- Do not use any unauthorized parts.
- Use the authorized AC adapter when recharging battery.
- Do not expose to high temperature above 60°C (140°F).
- Do not attempt to dismantle or modify the unit.
- Excessive impact may cause the unit to malfunction.
- Do not incinerate.
- Do not disassemble; dispose of properly.
- Do not short-circuit.

### **NOTE**

Charging a battery only happens when the power is off. The battery will not be charged when it is naturally or purposely discharged. Because the unit cannot perceive battery voltage, even if you attached the battery.

When you are in this situation, power on the unit and then power off again. Then battery charge will proceed.

### **■ Recharging and play times**

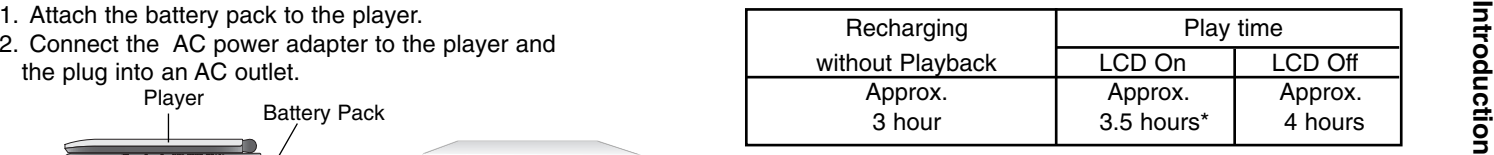

 When Brightness control is set to initial mode. - using the headphones and volume center.

**■ Press "Display" to display the battery status on the screen.** 

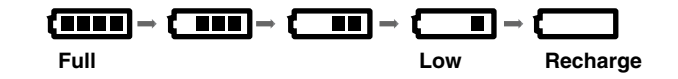

**If using the AC adapter, battery display does not appear.**

**If the battery capacity is not enough, "Check Battery Status"** 

**or " " is displayed on the screen and then the power is automatically turned off after a few minute.**

## A **If play time dramatically reduces after recharging**

The battery pack has reached the end of its service life (it can be recharged about 300 times).

### **■ If the unit is not used for a long time**

- Detach the battery pack. (Even if the unit is off, it still uses some power. This can lead to over discharging of the battery and malfunction.)
- Recharge the battery pack when you are ready to use it again.

\*

# **Rotating the LCD**

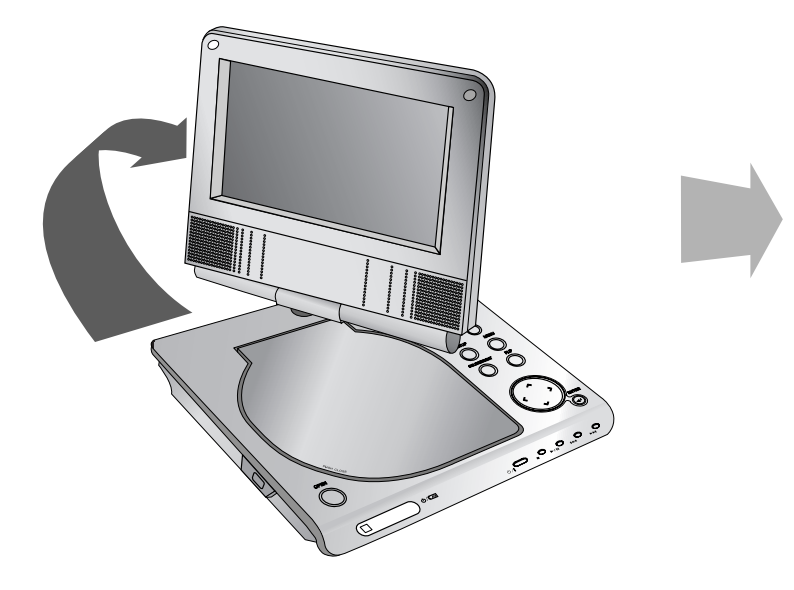

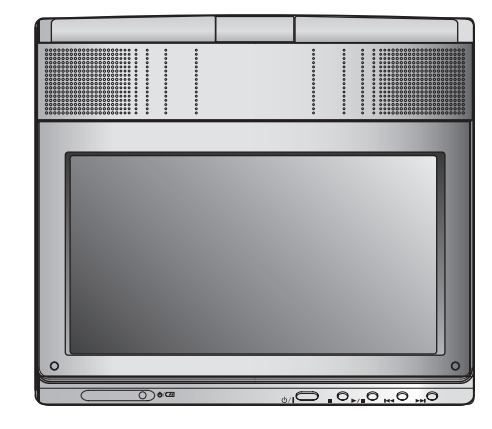

You can rotate LCD clockwise an angle of 180 degrees. However, if you turn it by force, it can cause serious damage.

After rotating LCD completely, you can fold the LCD screen as shown above.

# **Playing a Disc**

- **1. Prepare the power supply.**
- 
- 2. Open the outer cover and press POWER button.<br>3. Press OPEN to open the disc lid and insert a disc with the side<br>you want to play label up. Close the disc lid by hand.<br>1. Press MODE button on the unit.<br>1. Press MODE butt
- 
- After playing back all of the chapters in the title, the unit automatically stops and returns to the menu screen.
- **4. Press PLAY(**N**) to playback.**
- **5. Adjust the volume.**

### **NOTES**

- Place a disc with the playback side down on the spindle, and push gently on the center of the disc so it goes into position.
- If you are not using the LCD on this unit, select OFF to conserve power.
- The LCD is turned off if you close the unit.
- The picture shown on the LCD depends on the display mode and the size recorded on the disc.

### **■ Changing the size of the picture**

Use the LCD MODE button to change the picture mode. The mode is shown on the unit's display as follows.

<code>NORMAL</code>  $\rightarrow$  4:3 mode  $\rightarrow$  OFF

### **NOTE**

May appear to differ according to kind of disc.

# **Select a MODE**

Selects a mode among DISC, AV IN or USB.

1. Press MODE button on the unit.The mode selection menu appears on the screen.

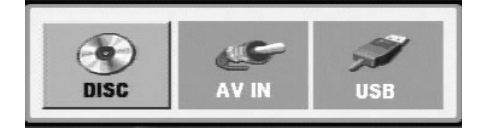

- 2. Use  $\blacktriangleleft$  /  $\blacktriangleright$  to select the mode then press ENTER.
- DISC: The disc menu or playback picture for the disc appears on the screen .
- AV IN: A picture from external device appears on the screen.
- USB: A file or folder list in USB Flash Drive appears on the screen.

# **On-Screen Display**

# **Displaying Disc Information on-screen**

You can display various information about the disc loaded on-screen.

1. Press DISPLAY to show various playback information. The items displayed differ depending on the disc type or playing status.

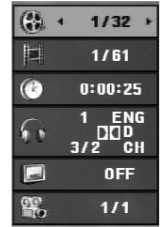

- 2. You can select an item by pressing  $\triangle$  /  $\nabla$  and change or select the setting by pressing  $\blacktriangleleft / \blacktriangleright$ .
	- Title (Track) Current title (or track). number/total number of titles (or tracks).
	- Chapter Current chapter number/total number of chapters.
	- $\bullet$  Time Elapsed playing time.
	- Audio Selected audio language or channel.
	- $\bullet$  Subtitle Selected subtitle.
	- $\bullet$  Angle Selected angle/total number of angles.

### **NOTE**

If no button is pressed for a few seconds, the on-screen display disappears.

# **Initial Settings**

By using the Setup menu, you can make various adjustments to items such as picture and sound. You can also set a language for the subtitles and the Setup menu, among other things. For details on each Setup menu item, see pages 19 to 23.

### **To display and exit the Menu:**

Press SETUP to display the menu. A second press of SETUP will take you back to initial screen.

### **To go to the next level:**

Press ▶ on the Remote Control.

# **To go back to the previous level:**

Press ◀ on the Remote Control.

## **General Operation**

- 1. Press SETUP. The Setup menu appears.
- 2. Use  $\blacktriangle$  /  $\blacktriangledown$  to select the desired option then press  $\blacktriangleright$  to move to the second level. The screen shows the current setting for the selected item, as well as alternate setting(s).
- 3. Use  $\blacktriangle$  /  $\blacktriangledown$  to select the second desired option then press  $\blacktriangleright$  to move to the third level.
- 4. Use  $\blacktriangle$  /  $\blacktriangledown$  to select the desired setting then press ENTER to confirm your selection. Some items require additional steps.
- 5. Press SETUP or PLAY( $\blacktriangleright$ ) to exit the Setup menu.
- 18

# **Initial Settings**

## **LANGUAGE**

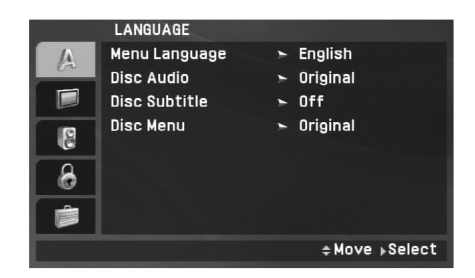

### **Menu Language**

Select a language for the Setup menu and on-screen display.

### **Disc Audio / Subtitle / Menu**

Select the language you prefer for the audio track (disc audio), subtitles and the disc menu.

**Original:** Refers to the original language in which the disc was recorded.

**Other:** To select another language, press numeric buttons and then ENTER to enter the corresponding 4-digit number according to the language code list on the page 42. If you enter the wrong language code, press CLEAR.

**Off (for Disc Subtitle) –** Turn off Subtitle.

# **DISPLAY**

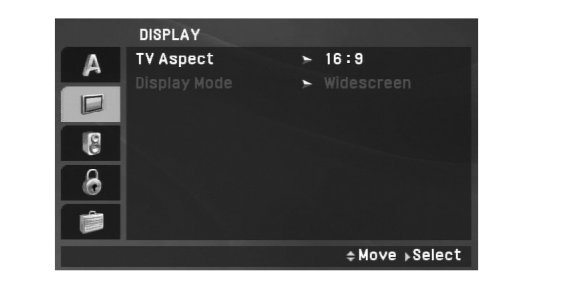

**Advanced Operations**

**Advanced Operations** 

### **TV Aspect**

**4:3:** Select when a standard 4:3 TV is connected.

**16:9:** Select when a 16:9 TV is connected.

## NOTE

If the TV Aspect option is set to 16:9, the Display Mode setting is automatically set to Widescreen.

## **Display Mode**

Display Mode setting works only when the TV Aspect mode is set to "4:3".

LetterBox: Displays a wide picture with bands on the upper and lower portions of the screen.

**Panscan:** Automatically displays the wide picture on the entire screen and cuts off the portions that do not fit.

## **AUDIO**

Each DVD disc has a variety of audio output options. Set the player's AUDIO options according to the type of audio system you use.

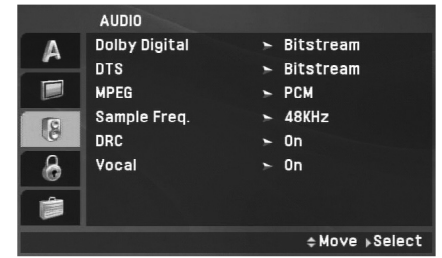

### **Dolby Digital / DTS / MPEG**

**Bitstream:** Select "Bitstream" if you connect the unit's DIGITAL OUT jack to an amplifier or other equipment with a Dolby Digital, DTS or MPEG decoder.

**PCM (for Dolby Digital / MPEG):** Select when connected to a two-channel digital stereo amplifier. DVDs encoded in Dolby Digital or MPEG will be automatically downmixed to two-channel PCM audio.

**Off (for DTS):** If you select "Off", the DTS signal is not output through the DIGITAL OUT jack.

### **Sample Freq. (Frequency)**

If your receiver or amplifier is NOT capable of handling 96 kHz signals, select 48 kHz. When this choice is made, this unit automatically converts any 96 kHz signals to 48 kHz so your system can decode them.

If your receiver or amplifier is capable of handling 96 kHz signals, select 96 kHz. When this choice is made, this unit passes each type of signal through without any further processing.

Check the documentation for your amplifier to verify its capabilities.

### **DRC (Dynamic Range Control)**

With the DVD format, you can hear a program's soundtrack in the most accurate and realistic presentation possible, thanks to digital audio technology. However, you may wish to compress the dynamic range of the audio output (the difference between the loudest sounds and the quietest ones). This allows you to listen to a movie at a lower volume without losing clarity of sound. Set DRC to On for this effect.

### **Vocal**

Set to On only when a multi-channel karaoke DVD is playing. The karaoke channels on the disc mix into normal stereo sound.

# **LOCK (Parental Control)**

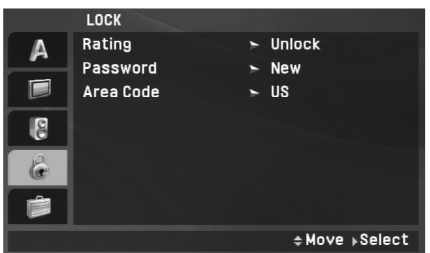

### **Rating**

Blocks playback of rated DVDs based on their content. Not all discs are rated.

- 1. Select "Rating" on the LOCK menu then press ▶.
- 2. To access the Rating, Password and Area Code features, you must input the 4-digit password you created. If you have not yet entered a password you are prompted to do so.

Input a 4-digit code and press ENTER. Enter it again and press ENTER to verify. If you make a mistake before pressing ENTER, press CLEAR.

3. Select a rating from 1 to 8 using the  $\blacktriangle$  /  $\nabla$  buttons.

**Rating 1-8:** Rating one (1) has the most restrictions and rating eight (8) is the least restrictive.

Advanced **Unlock:** If you select unlock, parental control is not active and the disc plays in full.

**Advanced Operations NOTE**<br>If you set a rating for the unit, all disc scenes with the same rating or lower are played. Higher rated scenes are not played unless an alternate scene is available on the disc. The alternative must have the same rating or a lower one. If no suitable alternative is found, playback stops. You must enter the 4-digit password or change the rating level in order to play the disc.

4. Press ENTER to confirm your rating selection, then press SETUP to exit the menu.

### **Password**

You can enter or change password.

- 1. Select Password on the LOCK menu then press  $\blacktriangleright$ .
- 2. **To make a new password:**

Press ENTER when the "New" option is highlighted. Enter a new password using the numbered buttons then press ENTER. Enter the password again to verify.

### **To change the password:**

Press ENTER when the "Change" option is highlighted. Enter a current password using the numbered buttons then press ENTER. Enter a new password using the numbered buttons then press ENTER. Enter the password again to verify.

3. Press SETUP to exit the menu.

### *If you forget your password*

If you forget your password, you can clear it using the following steps:

- 1. Press SETUP to display the Setup menu.
- 2. Input the 6-digit number "210499" and the password is cleared.

### **Area Code**

Enter the code of the area whose standards were used to rate the DVD video disc, based on the list on page 43.

- 1. Select "Area Code" on the LOCK menu then press ▶.
- 2. Follow step 2 as shown previous page (Rating).
- 3. Select the first character using  $\blacktriangle$  /  $\nabla$  buttons.
- 4. Press ENTER and select the second character using  $\blacktriangle / \blacktriangledown$ buttons.
- 5. Press ENTER to confirm your area code selection.

# **OTHERS**

The PBC, Game, DivX(R) VOD settings can be changed.

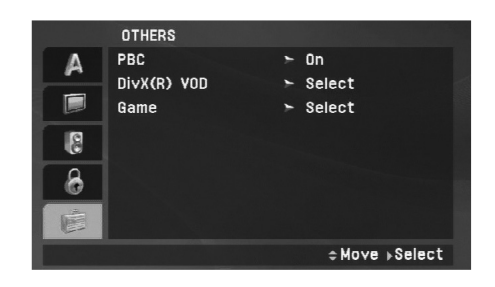

### **PBC**

Playback control provides special navigation features that are available on some disc. Select [On] to use this feature.

### **DivX(R) VOD**

**Advanced Operations** We provide you the DivX® VOD (Video On Demand) registration code that allows you to rent and purchase videos using the DivX<sup>®</sup> VOD service. For more information, visit www.divx.com/vod. VOD service. For more information, visit www.divx.com/vod.

- 1. Select "DivX(R) VOD" option then press ▶.
- 2. Press ENTER while "Select" is selected and the registration code will appear. Use the registration code to purchase or rent the videos from DivX® VOD service at www.divx.com/vod. Follow the instructions and download the video onto a disc for playback on this unit.
- 3. Press ENTER to exit.

### NOTE

All the downloaded videos from DivX® VOD can only be played back on this unit.

### **Game**

You can play games with this unit using remote control. (See "Game" on page 36-37)

**Select:** The game menu appears on the TV screen.

# **General Features**

### **If a menu screen is displayed**

# **DVD**

Use the  $\blacktriangle \blacktriangleright \blacktriangle \blacktriangledown$  buttons to select the title/chapter you want to view, then press ENTER to start. Press TITLE or MENU to return to the menu screen.

### **NOTES**

• If parental control is set and the disc is not within the rating settings you must input the password.

(See "LOCK Menu" on page 21-22.)

• DVDs may have a region code. Your unit does not play discs that have a region code different from your unit.

**Unless stated otherwise, all operations described use the Remote Control. Some features may also be available on the Setup menu.** 

### **Resume Play ALL**

When play is stopped, the unit records the point where STOP was pressed (RESUME function).

Press  $PLAY(\triangleright)$  and play will resume from this point.

# **Moving to another TITLE DVD**

When a disc has more than one title, you can move to another title. Press DISPLAY during playback or resume play then the appropriate number (0-9) or use  $\blacktriangleleft$  /  $\blacktriangleright$  to move to another title.

## **Moving to another CHAPTER/TRACK ALL**

During playback, press SKIP/SEARCH ( $\blacktriangleleft$  or  $\blacktriangleright$ ) to go to the next chapter/track or to return to the beginning of the current chapter/track.

Press SKIP  $\blacktriangleleft$  twice briefly to step back to the previous chapter/track.

### **Search ALL**

- 1. Press and hold SKIP/SEARCH ( $\blacktriangleleft$  or  $\blacktriangleright$ ) for about two seconds during playback. The player will now go into SEARCH mode.
- 2. Press and hold SKIP/SEARCH (IL or  $\blacktriangleright$ ) repeatedly to select the required speed. DVD, DivX disc: 4 steps MP3, WMA, Audio CD: 3 steps
- 3. To exit SEARCH mode, press  $PLAY(\triangleright)$ .

### **Slow Motion DVD DivX**

- 1. Press SLOW  $(\triangleleft)$  or  $\triangleright$ ) during playback. The player will enter Slow mode. DVD disc: 4 steps DivX: 4 steps (forward only)
- 2. To exit slow motion mode, press  $PLAY(\triangleright)$ .

# **General Features (Continued)**

### **Still Picture and Frame-by-Frame Playback**

### **ALL**

### **DVD DivX**

Advanced Operations PAUSE/STEP(II) to pause playback. Puring playback, press REPEAT repeatedly to select a desired<br>
Press PAUSE/STEP(II) repeatedly to play Frame-by-Frame.<br>
Press PAUSE/STEP(II) repeatedly to play Frame-by

### **Time Search DVD DivX**

To start playing at any chosen time on the disc:

- 1. Press DISPLAY during playback. The time search box shows the elapsed playing time.
- 2. Use ▲ / ▼ to select the time search box and "-:--:--" appears.
- 3. Input the required start time in hours, minutes, and seconds from left to right. If you enter the wrong numbers, press CLEAR to remove the numbers you entered. Then input the correct numbers.
- 4. Press ENTER to confirm. Playback starts from the selected time.

### **Repeat A-B DVD DivX ACD**

During playback, each press of A-B button to select point A and point B and repeats a sequence from point A (Starting point) to point B (End point). Press A-B again to cancel.

### **Repeat ALL**

During playback, press REPEAT repeatedly to select a desired repeat mode.

DVD Video Discs: Chapter/Title/Off

Audio CD, DivX/MP3/WMA discs: Track/All/Off

### **NOTES**

### • If you press SKIP ( $\blacktriangleright$ ) once during Repeat Chapter (Track) playback, the repeat playback cancels.

### **Zoom DVD DivX**

During watching pictures, press ZOOM to enlarge the video image (3 steps).

You can move through the zoomed picture using  $\blacktriangle \blacktriangleright \blacktriangle \blacktriangledown$  buttons. Press CLEAR to exit.

### **NOTES**

Zoom may not work on some DVDs.

# **General Features (Continued)**

### **Title Menu DVD**

If the current DVD title has a menu, the title menu appears on the screen. Otherwise, the disc menu may appears.

### **Disc Menu DVD**

Press MENU and the disc menu is displayed. Press MENU again to exit.

### **Changing the Audio Language DVD DivX**

Press AUDIO repeatedly during playback to hear a different audio language or encoding method.

With DVD-RW discs recorded in VR mode that have both a main and a Bilingual audio channel, you can switch between Main (L), Bilingual (R), or a mix of both (Main + Bilingual) by pressing AUDIO.

### **Camera Angle DVD**

During playback of DVD disc contains scenes recorded different camera angles, press ANGLE repeatedly to select a desired angle.

### TIP

The angle indicator will blink on the screen during scenes recorded at different angles as an indication that angle switching is possible.

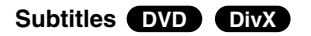

Press SUBTITLE repeatedly during playback to see the different subtitle languages.

### **NOTE**

If there is no information or there is a code that can not read in theDivX file, " 1 " etc are displayed.

# **Advanced Operations** Advanced Operations

# **Additional features**

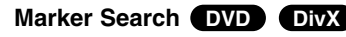

### **To enter a Marker**

You can start playback from up to nine memorized points. To enter a marker, press MARKER at the desired point on the disc. The Marker icon appears on the TV screen briefly. Repeat to enter up to nine markers.

### **To Recall or Clear a Marked Scene**

- 1. During disc playback, press SEARCH. The marker search menu appears on the screen.
- 2. Within 9 seconds, press  $\blacktriangleleft$  /  $\blacktriangleright$  to select a marker number that you want to recall or clear.
- 3. Press ENTER and playback starts from the marked scene. Or, Press CLEAR and the marker number is erased from the list.
- 4. You can play any marker by inputting its number on the marker search menu.

### NOTES

- Some subtitles recorded around the marker may fail to appear (DVD).
- All the markers are cleared when the power is turned off or the disc is removed.
- The marker is not stored when the DVD or title menu is displayed on the screen.

# **Last Scene Memory DivX DVD ACD**

This unit memorizes last scene from the last disc that is viewed.The last scene remains in memory even if you remove the disc from the unit or switch off the unit. If you load a disc that has the scene memorized, the scene is automatically recalled.

### **NOTES**

This unit does not memorize the scene of a disc if you switch off the unit before commencing to play the disc.

### **Screen Saver/Auto Power Off**

The screen saver appears when you leave the unit in Stop mode for about five minutes. If the Screen Saver is displayed for five minutes, the unit automatically turns itself off.

# **Playing an Audio CD or MP3/WMA file**

This unit can play Audio CDs or MP3/WMA files.

### **MP3/ WMA/ Audio CD**

Once you insert an MP3/WMA files recorded media or Audio CD, a menu appears on the TV screen.

Press  $\blacktriangle$  /  $\blacktriangledown$  to select a track/file then press PLAY( $\blacktriangleright$ ) or ENTER and playback starts. You can use variable playback functions. Refer to page 24-25.

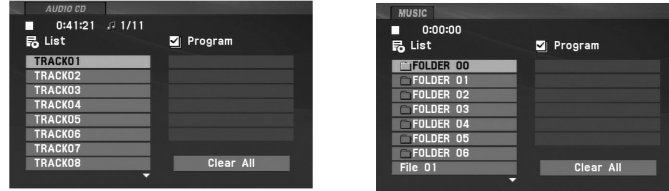

### **ID3 TAG**

- When playing a file containing information such as track titles, you can see the information by pressing DISPLAY. [ Title, Artist, Album, Year, Comment ]
- If there is no information, "NO ID3 TAG" appears on the display.

### TIPS

- If you are in a file list on the MUSIC menu and want to return to the Folder list, use the  $\triangle$  /  $\nabla$  to highlight  $\triangle$  and press ENTER.
- Press MENU to move to the next page.
- On a CD with MP3/WMA, JPEG,and MOVIE file, you can switch MUSIC, PHOTO and MOVIE menu. Press TITLE and MUSIC, PHOTO and MOVIE word on top of the menu is highlighted.

### **MP3 / WMA file compatibility with this unit is limited as follows:**

- Sampling frequency: within 8 48 kHz (MP3), within 32 - 48kHz (WMA)
- Bit rate: within 8 320kbps (MP3), 32 - 192kbps (WMA)
- The unit cannot read an MP3/WMA file that has a file extensionother than ".mp3" / ".wma".
- CD-R physical format should be ISO 9660
- If you record MP3 / WMA files using software that cannot create a file system (eg. Direct-CD) it is impossible to playback MP3 / WMA files. We recommend that you use Easy-CD Creator, which creates an ISO 9660 file system.
- File names should have a maximum of 16 letters and must incorporate an .mp3 or .wma extension.
- They should not contain special letters such as /? \* : " < > l etc.
- The total number of files on the disc should be less than 650.
- This unit requires discs and recordings to meet certain technical standards in order to achieve optimal playback quality. Pre-recorded DVDs are automatically set to these standards. There are many different types of recordable disc formats (including CD-R containing MP3 or WMA files) and these require certain pre-existing conditions (see above) to ensure compatible playback.

# **Programmed Playback**

The program function enables you to store your favorite tracks

- Fress REPEAT to select a desired repeat mode.<br>
A program can contain 30 tracks.<br>
1. Insert an Audio CD or MP3/WMA files recorded media. AUDIO<br>
2. Press PROG. The mark will appear<br>
2. Press PROG. The mark will appear<br>
- **E**

**E**

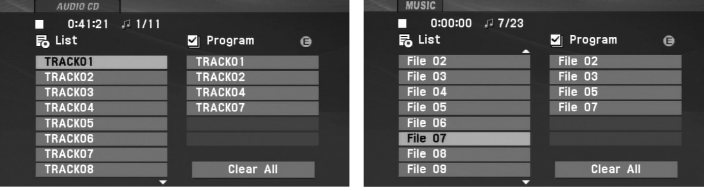

Audio CD Menu **MP** 

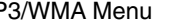

- 3. Select a track on the "List", then press ENTER to place the selected track on the "Program" list. Repeat to place additional tracks on the list.
- 4. Press  $\blacktriangleright$ . Select the track you want to start playing on the "Program" list.
- 5. Press PLAY( $\blacktriangleright$ ) or ENTER to start. Playback begins in the order in which you programmed the tracks. Playback stops after all of the tracks on the "Program" list have played once.
- 6. To resume normal playback from programmed playback, select a track of AUDIO CD (or MUSIC) list and then press  $PLAY(\blacktriangleright).$

### **Repeat Programmed Tracks**

Press REPEAT to select a desired repeat mode.

- Track: repeats the current track
- All: repeats all the tracks on programmed list.
- Off(No display): does not play repeatedly.

### NOTE

If you press  $\blacktriangleright$  once during Repeat Track playback, the repeat playback cancels.

### **Erasing a Track from Program List**

- 1. Press PROG. and the  $\bullet$  mark will appear
- 2. Use  $\blacktriangle \blacktriangledown \blacktriangle \blacktriangleright$  to select the track that you wish to erase from the Program list.
- 3. Press CLEAR. Repeat step 1-3 to erase additional tracks on the list.

### **Erasing the Complete Program List**

- 1. Press PROG. and the **O** mark will appear
- 2. Use  $\blacktriangle \blacktriangledown \blacktriangle \blacktriangleright$  to select "Clear All", then press ENTER.

### **NOTE**

The programs are also cleared when the power is off or the disc is removed.

# **Viewing a JPEG file**

This unit can play JPEG files.

1. Insert a JPEG files recorded media. The PHOTO menu appears on the TV screen.

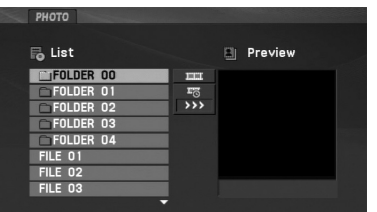

- 2. Press  $\blacktriangle$  /  $\blacktriangledown$  to select a folder, and press ENTER. A list of files in the folder appears. If you are in a file list and want to return to the previous Folder list, use the  $\blacktriangle$  /  $\nabla$  buttons on the remote to highlight  $\Box$  and press ENTER.
- 3. If you want to view a particular file, press  $\blacktriangle$  /  $\blacktriangledown$  to highlight a file and press ENTER or PLAY( $\blacktriangleright$ ).
- 4. While viewing a file, you can press STOP( $\blacksquare$ ) to move to the previous menu (PHOTO menu).

### TIPS

- Press MENU to move to the next page.
- There are three Slide Speed options  $\blacksquare$ : >>> (Fast), >> (Normal) and > (Slow).

Use  $\blacktriangle \blacktriangledown \blacktriangleleft \blacktriangleright$  to highlight the  $\ket{=}$  . Then, use  $\blacktriangleleft / \blacktriangleright$  to select the option you want to use.

- On a CD with MP3/WMA, JPEG and MOVIE file, you can switch MUSIC, PHOTO and MOVIE menu. Press TITLE and MUSIC, PHOTO and MOVIE word on top of the menu is highlighted.
- While watching a picture, press RETURN ( $\delta$  ) to hide the help menu.

### **Slide Show**

Use  $\blacktriangle\blacktriangledown\blacktriangle\blacktriangledown$  to highlight the  $\boxplus\hspace{0.1cm}$  (Slide Show) then press ENTER.

### **Still Picture**

- 1. Press PAUSE/STEP(II) during slide show. The unit will now go into pause mode.
- 2. To return to the slide show, press  $PLAY(\triangleright)$  or press PAUSE/STEP(II) again.

# **Viewing a JPEG file (Continued)**

### **Moving to another file**

### **To rotate picture**

Press  $\blacktriangle$  /  $\blacktriangledown$  during showing a picture to rotate the picture clockwise or counter clockwise.

### **To listen to MP3/WMA music while watching picture**

- 1. Insert the disc containing the two types of file in the unit.
- 2. Press TITLE to display PHOTO menu.
- 3. Press  $\blacktriangle$  /  $\blacktriangledown$  to select a photo file.
- 4.  $\,$  Use  $\blacktriangleright$  to select  $\,\blacksquare\!\!\triangleright\,$  icon then press ENTER. Playback starts.
- 5. While viewing a file, you can press  $STOP(\blacksquare)$  to move to the previous menu (PHOTO menu).

### TIP

To listen to only the desired music while watching picture, programmed the desired files from the "MUSIC" menu and then proceed as above.

### **JPEG disc compatibility with this unit is limited as follows:**

- Press SKIP/SEARCH (I<4 or >>I) or cursor ( $\triangle$  or >) once while<br>
viewing a picture to advance to the next or previous file.<br> **Example 1998** interval interval interval interval interval interval interval interval interval • Depending upon the size and number of JPEG files, it could take a long time for the unit to read the disc's contents. If you don't see an on-screen display after several minutes, some of the files may be too large — reduce the resolution of the JPEG files to less than 2M pixels as 2760 x 2048 pixels and burn another disc.
	- The total number of files and folders on the disc should be less than 650.
	- Some discs may be incompatible due to a different recording format or the condition of disc.
	- Ensure that all the selected files have the ".jpg" extensions when copying into the CD layout.
	- If the files have ".jpe" or ".jpeg" extensions, please rename them as ".jpg" file.
	- File names without ".jpg" extension will not be able to be read by this unit. Even though the files are shown as JPEG image files in Windows Explorer.

# **Playing a DVD VR format Disc**

This unit will play DVD-RW discs recorded using the Video Recording (VR) format.

1. Insert a disc and close the tray. The DVD-VR menu appears on the screen.

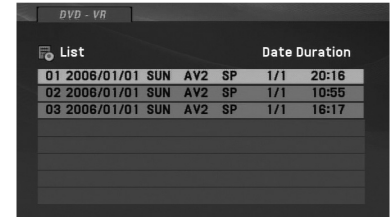

- 2. Press  $\blacktriangle$  /  $\blacktriangledown$  to select a track then press PLAY( $\blacktriangleright$ ) or ENTER and playback starts.
- 3. Press MENU to move to the list menu.

### **NOTES**

- This unit will play DVD-R/RW disc that is recorded using the DVD-Video format that have been finalized using a DVD-recorder. Unfinalized DVD-R/RW discs cannot be played in this unit.
- Some DVD-VR disc are made with CPRM data by DVD RECORDER. Player does not support these kinds of discs.

### **What is 'CPRM'?**

CPRM is a copy protection system (with scramble system) only allowing the recording of 'copy once' broadcast programs. CPRM stands for Content Protection for Recordable Media.

# **Playing a DivX Movie file**

This unit can play DivX files.

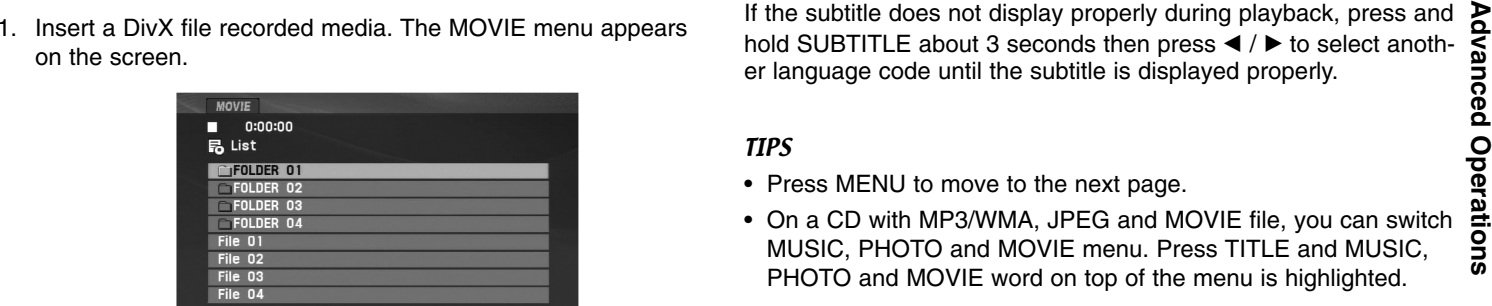

- 2. Press  $\blacktriangle$  /  $\blacktriangledown$  to select a folder, and press ENTER. A list of files in the folder appears. If you are in a file list and want to return to the Folder list, use the  $\triangle$  /  $\nabla$  buttons on the remote to highlight  $\Box$  and press ENTER.
- 3. If you want to view a particular file, press  $\triangle$  /  $\nabla$  to highlight a file and press ENTER or PLAY( $\blacktriangleright$ ). You can use variable playback functions. Refer to page 24-27.
- 4. Press STOP( $\blacksquare$ ) to stop the playback. The Movie menu appears.

### **Notice for displaying the DivX subtitle**

If the subtitle does not display properly during playback, press and hold SUBTITLE about 3 seconds then press  $\blacktriangleleft$  /  $\blacktriangleright$  to select another language code until the subtitle is displayed properly.

TIPS

- Press MENU to move to the next page.
- On a CD with MP3/WMA, JPEG and MOVIE file, you can switch MUSIC, PHOTO and MOVIE menu. Press TITLE and MUSIC, PHOTO and MOVIE word on top of the menu is highlighted.
- The disc subtitle may not be displayed properly, if a DivX subtitle is downloaded through the internet.
- If the disc subtitle setup menu does not have the DivX subtitle language you are going to play, the subtitle language may not be displayed properly.
- The DivX subtitle file name has to be identified with the DivX filename to display by this unit.

# **Playing a DivX Movie file (Continued)**

### **DivX disc compatibility with this unit is limited as follows:**

- Available resolution size of the DivX file is under 720x576 (W x H) pixel.
- The file name of the DivX subtitle is limited to 56 characters.
- If there is impossible code to express in the DivX file, it may be displayed as  $"$   $\_$  " mark on the display.
- **• If the frame rate is over 30 frames per second, this unit may not operate normally.**
- **• If the video and audio structure of recorded file is not interleaved, either video or audio is outputted.**
- **• If the file is recorded with GMC, the unit supports only 1-point of the record level.**

\* GMC?

GMC is the acronym for Global Motion Compensation. It is an encoding tool specified in MPEG4 standard. Some MPEG4 encoder, like DivX , have this option.

There are different levels of GMC encoding, usually called 1-point, 2 point, or 3-point GMC.

### **Playable DivX file**

".avi ", ".mpg ", ".mpeg "

### **Playable Subtitle format**

SubRip(\*.srt/\*.txt) SAMI(\*.smi) SubStation Alpha(\*.ssa/\*.txt) MicroDVD(\*.sub/\*.txt) SubViewer 2.0(\*.sub/\*.txt) TMPlayer(\*.txt) Dvd Subtitle System(\*.txt) VobSub  $(*sub) \rightarrow Sub/idx$ , stream based format.

### **Playable Codec format**

"DIVX3.xx ", "DIVX4.xx ", "DIVX5.xx ", "MP43 ", "3IVX ".

### **Playable Audio format**

- "Dolby Digital ", "DTS ", "PCM ", "MP3 ", "WMA ".
- Sampling frequency: within 8 48 kHz (MP3),
- within 32 48kHz (WMA)
- Bit rate: within 8 320kbps (MP3),
- 32 192kbps (WMA)

# **Playing an USB Flash Drive**

This unit can play DivX or MP3/WMA files.

- 
- 

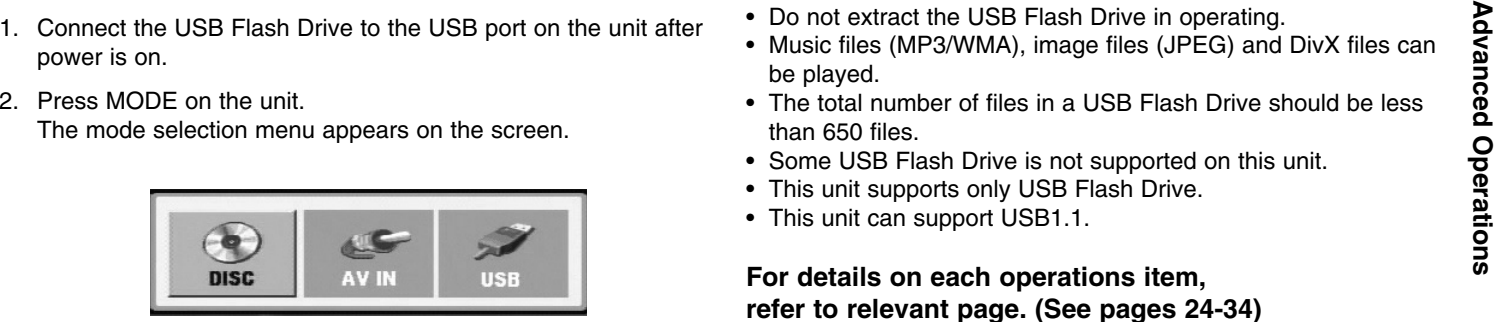

- 3. Select the USB using  $\blacktriangleleft / \blacktriangleright$  buttons and press ENTER. The file or folder list in USB Flash Drive appears on the screen.
- 4. If you want to change the other mode, select the other mode in mode selection menu.

### **To Remove the USB Flash Drive from the unit**

- 1. Follow step 4 as shown above, to exit the menu.
- 2. Remove the USB Flash Drive from the unit.

### **NOTES**

- Do not extract the USB Flash Drive in operating.
- Music files (MP3/WMA), image files (JPEG) and DivX files can be played.
- The total number of files in a USB Flash Drive should be less than 650 files.
- Some USB Flash Drive is not supported on this unit.
- This unit supports only USB Flash Drive.
- This unit can support USB1.1.

**For details on each operations item, refer to relevant page. (See pages 24-34)**

# **Game**

# **Game**

You can play 5 games With this DVD player To play a game :

- 1. Press SETUP. The Setup menu appears.
- 2. Use ▲ / ▼ to select the "Other" option then press ▶ to move to the second level.
- 3. Use ▲ / ▼ to select the "GAME" option then press ▶ to move to the third level.
- 4. Press ENTER when the "Select" option is highlighted. The game menu appears on the TV screen.
- 5. Use  $\blacktriangle$  /  $\blacktriangledown$  to select the desired game then press ENTER.
- 6. Press RETURN. The Return menu appears. Use  $\blacktriangleleft$  /  $\blacktriangleright$  to select the "Yes" option then press ENTER to return to the previous.

You can enjoy this game by deleting all balls on screen. Move the cursor to select a ball you want to delete. And press Enter twice, the selected ball will be deleted. Only when more than two balls of the same color are connected, you can delete all of them. When all balls on screen are deleted, you can move to the next stage.

### **Key configuration:**

RETURN: Cancel the Selection.ENTER: Select. $\blacktriangleleft$  /  $\blacktriangleright$  /  $\blacktriangle$  /  $\blacktriangledown$ : Move the Cursor.

### **Acorn**

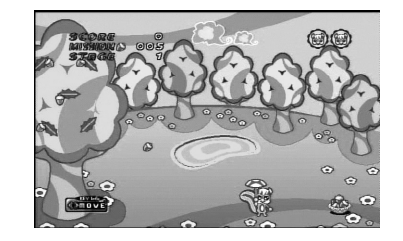

# **Same game**

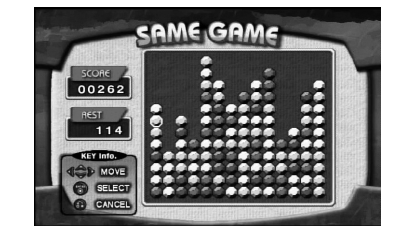

The basical game instruction is to collect the acorn. When you clear a stage, next stage will start with increased numbers of acorns to collect and faster game speed. When you clear the stage 10, the game menu option appears on the TV screen.

### **Key configuration:**

- $\blacktriangleleft$ : Moves the unit to the left.
- $\blacktriangleright$ : Moves the unit to the right.
# **Game (Continued)**

# **Black jack**

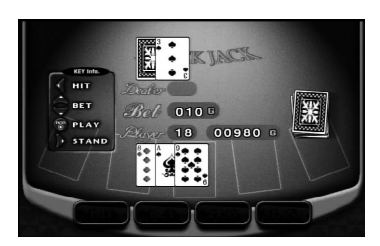

Black jack is a card game. The one whose cards add closest to 21 wins the game. The player and the banker get dealt two cards each. The player then chooses to receive another card (Hit) or use what was dealt (Stand). You can get as many cards as you can.

# **Key configuration:**

ENTER: Start game

- $\blacktriangleleft$ : Hit
- $\blacktriangleright$ : Stand
- $\blacktriangle$  /  $\blacktriangledown$ : Adjusts amount of money to bet from 10G to 100G.

# **Shanghai**

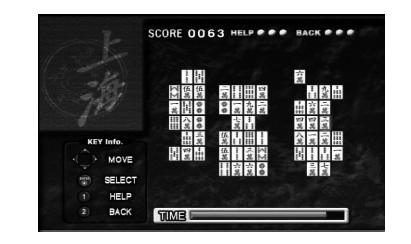

You can enjoy this game by selecting and deleting same two blocks. Move the cursor to select the first block and second blockthat you want to delete, then you can delete the two blocks. The two blocks can be selected when those blocks are connected witha line whose direction is shifted only twice. When all blocks on screen are deleted, you can move to the next stage.

# **Key configuration:**

 $\blacktriangleleft$  /  $\blacktriangleright$  /  $\blacktriangle$  /  $\blacktriangledown$ : Move the Cursor. ENTER: Select.

1 (HELP): A removable block is automatically selected.

2 (BACK): A block deleted a short time ago is restored.

# **Othello**

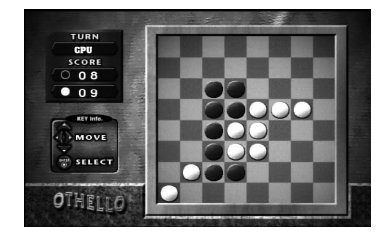

How to play Othello is that you place one of your chips on the board, adjacent to an opponent's chip so as to capture the opponent's line of chips betweeen one of your own already on the board and the new one. This play continues until the board is completely full of chips.

# **Key configuration:**

ENTER: Select. $\blacktriangleleft$  /  $\blacktriangleright$  /  $\blacktriangle$  /  $\blacktriangledown$ : Move the Cursor.

# **Setting up the Player**

The picture and sound of a nearby TV, VCR, or radio may be distorted during playback. If this occurs, position the player away from the TV, VCR, or radio, or turn off the unit after removing the disc.

# **AV output Connections**

Depending on your TV and other equipment there are various ways you can connect the unit. Please refer to the manuals of your TV, stereo system or other devices as necessary for additional connection information.

# **AV output Connections to Your TV**

- 1. Set the Mode selection menu to "USB" or " DISC" mode.
- 2. Connect the black end of supplied AV cable to the AV IN/OUT jack on the unit.
- 3. Connect the yellow end of supplied AV cable to the VIDEO Input jack on your TV.
- 4. Connect the red and white ends of supplied AV cable to the AUDIO Input jacks on your TV.

# NOTE

Make sure the DVD player is connected directly to the TV and not to a VCR, otherwise the DVD image could be distorted by the copy protection system.

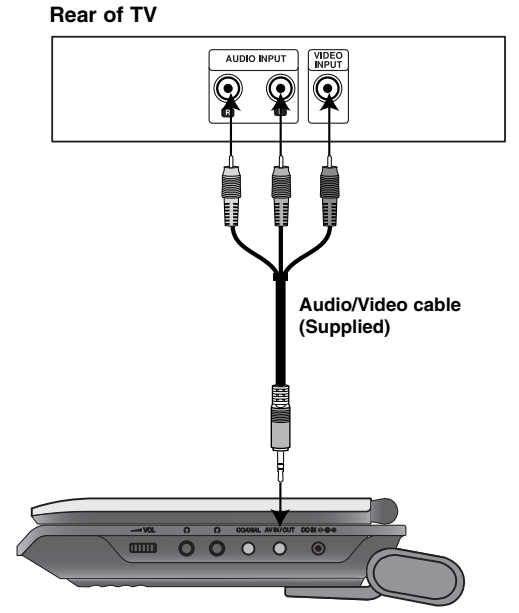

**Right side of unit**

# **Setting up the Player (Continued)**

# **AV input Connections**

Connect the input jacks (Audio/Video) on the unit to the **audio/video** and the Mode selection menu to "AV IN" mode.<br>
audio/video out jacks on your external device, using audio/video cables.<br>
cables.<br>
External Device **Exter** 

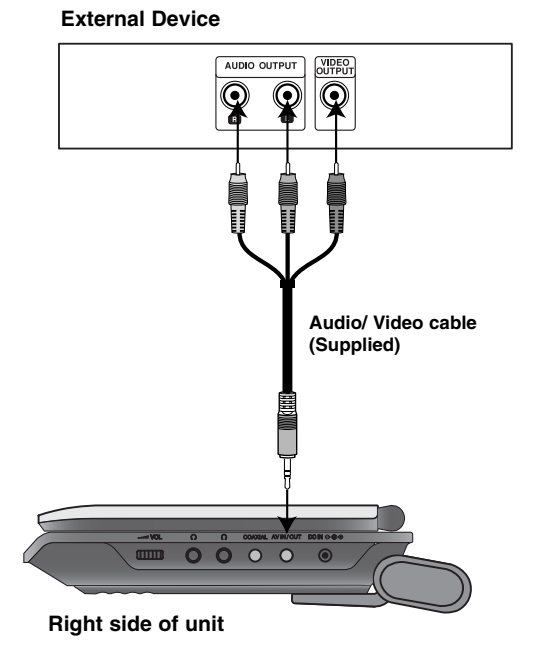

# **AV input Connections to Your unit**

- 1. Set the Mode selection menu to "AV IN" mode.
- 2. Connect the black end of supplied AV cable to the AV IN/OUT jack on the unit.
- 3. Connect the yellow end of supplied AV cable to the VIDEO Output jack on your external device.
- 4. Connect the red and white ends of supplied AV cable to the AUDIO Output jacks on your external device.

# **Setting up the Player (Continued)**

# **Audio Connection to Optional Equipment**

Connect the unit to your optional equipment for audio output. You must set the Mode selection menu to "USB" or " DISC" mode.

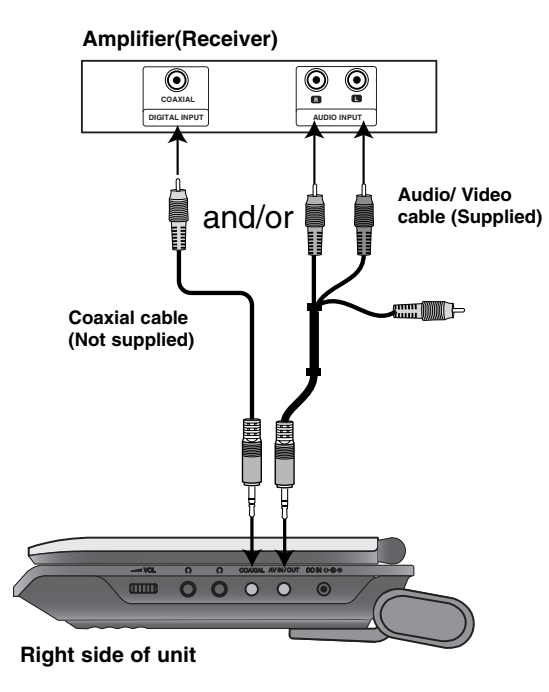

**Amplifier equipped with 2-channel analog stereo or Dolby Pro Logic ll / Pro Logic**: Connect the AV IN/OUT jacks on the unit to the audio left and right IN jacks on your amplifier, receiver, or stereo system, using the audio cables.

**Amplifier equipped with 2-channel digital stereo (PCM) or audio / video receiver equipped with a multi-channel decoder (Dolby Digital™, MPEG 2, or DTS)**: Connect one of the unit Coaxial jack to the corresponding in jack on your amplifier. Use an optional digital audio cable.

# **Digital Multi-channel sound**

A digital multi-channel connection provides the best sound quality. For this you need a multi-channel audio / video receiver that supports one or more of the audio formats supported by your unit such as MPEG 2, Dolby Digital and DTS. Check the receiver manual and the logos on the front of the receiver.

# **NOTES**

- If the audio format of the digital output does not match the capabilities of your receiver, the receiver produces a strong, distorted sound or no sound at all.
- Six Channel Digital Surround Sound via a digital connection can only be obtained if your receiver is equipped with a Digital Multichannel decoder.
- To see the audio format of the current DVD in the on-screen display, press AUDIO.

# **Troubleshooting**

 $\overline{\phantom{a}}$ 

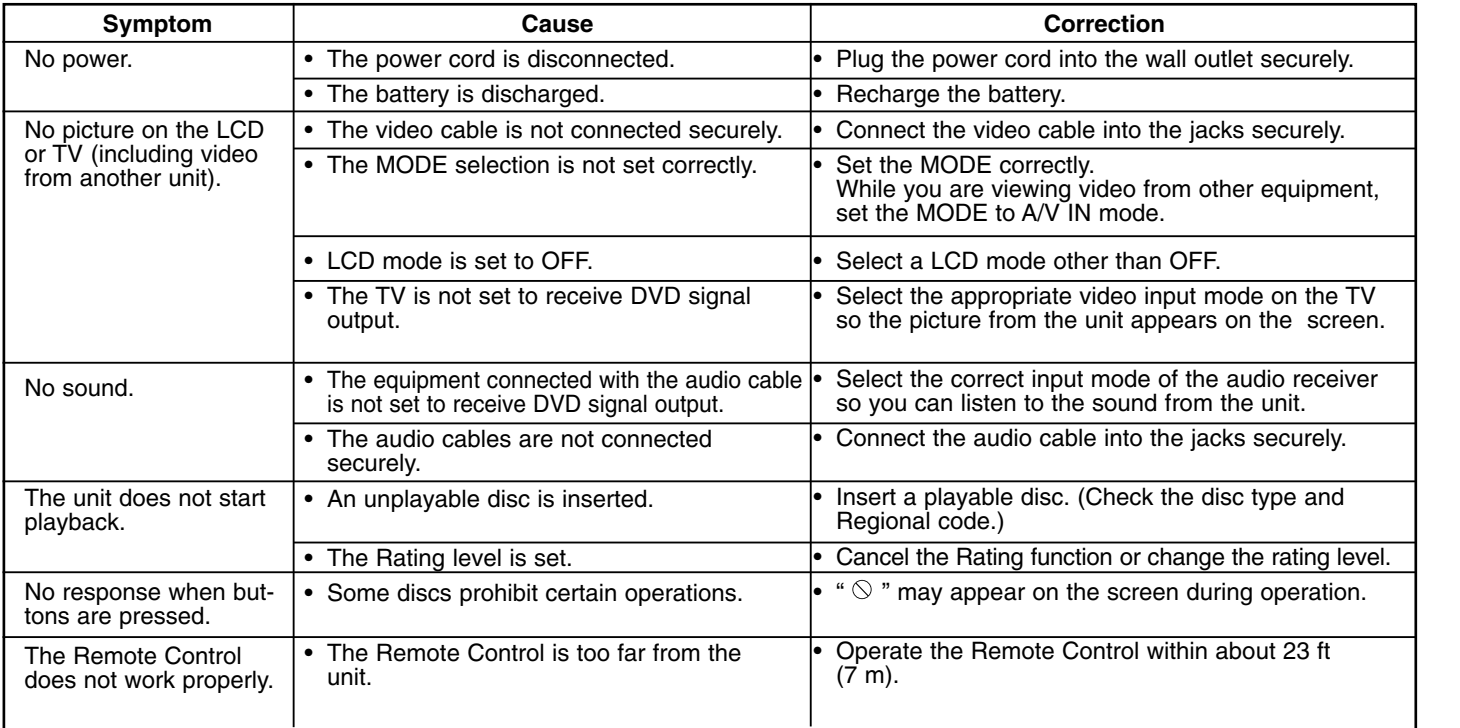

Reference **Reference** 

 $\overline{\phantom{a}}$ 

# **Language Codes**

Use this list to input your desired language for the following initial settings: Disc Audio, Disc Subtitle, Disc Menu.

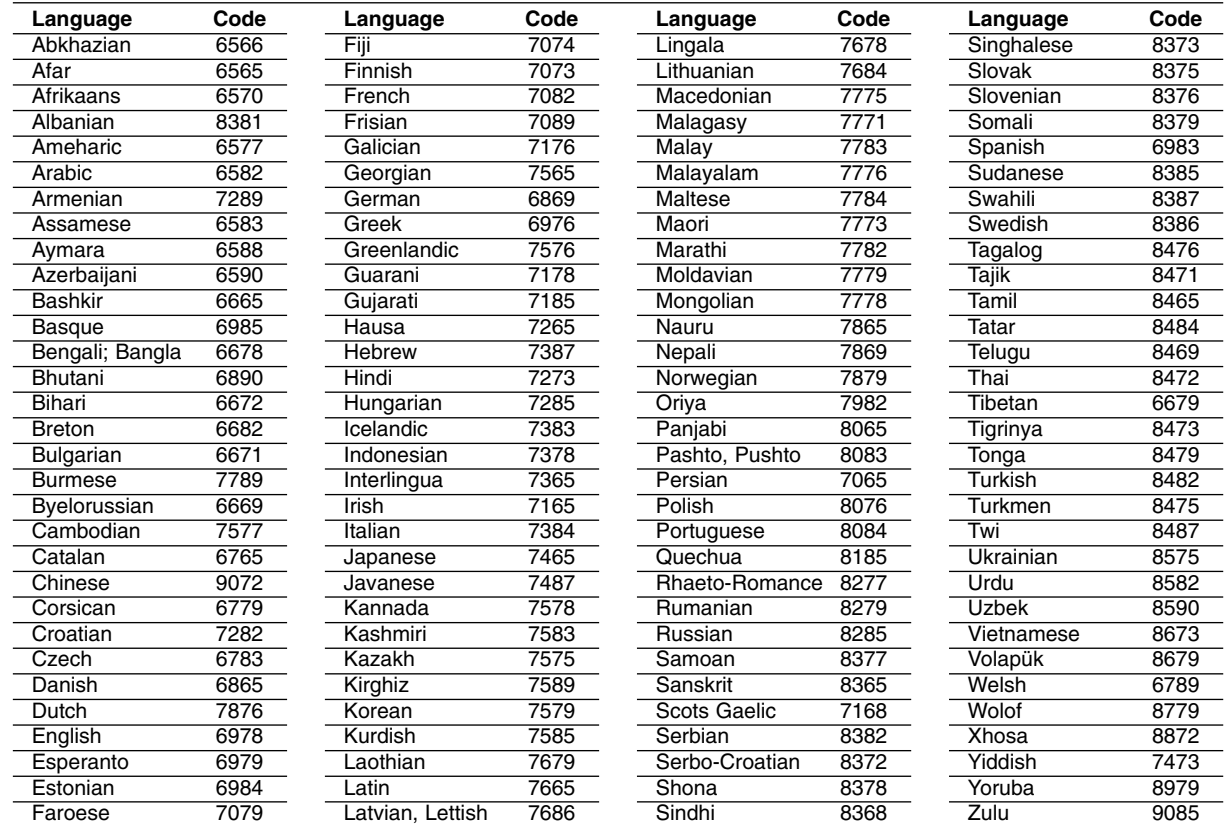

# **Area Codes**

Choose an area code from this list.

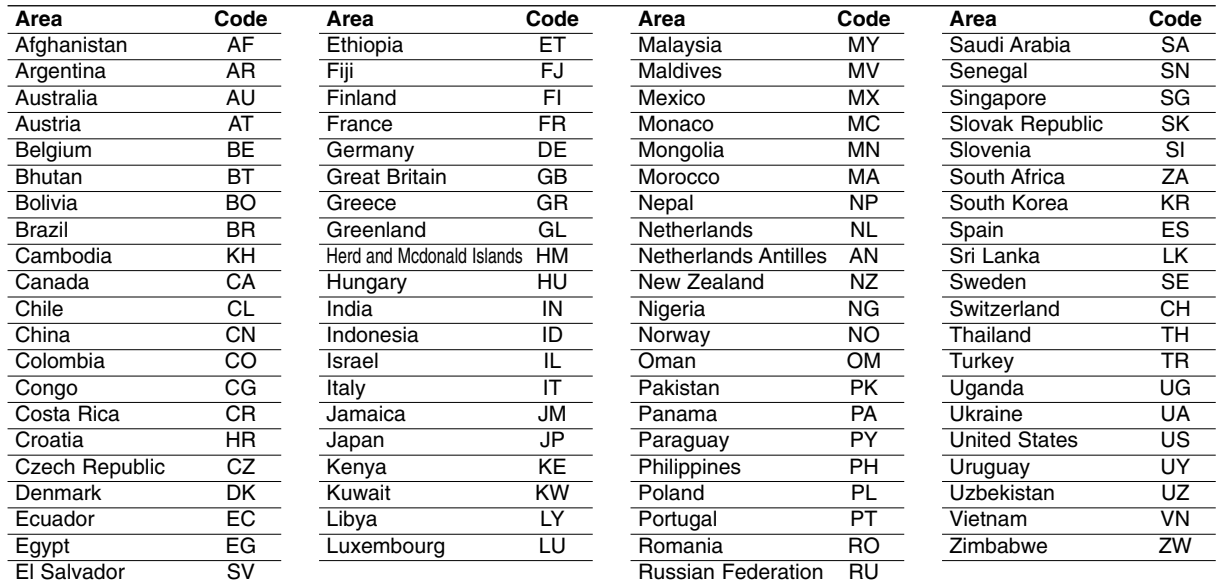

Reference **Reference** 

m.

# **Specifications**

# **General**

**Power supply:** DC 9.5V (AC adapter terminal), DC 7.4V (Battery)

**Power consumption:** 12W with battery

**Net Weight:** 1.60 lbs (0.73 kg) (without battery pack)

**External dimensions (W x H x D):** 7.6 x 1.5 x 6.7 inches (195 x 38.5 x 172.6 mm)

# **Signal system:** PAL

### **Laser:**

DVD Laser wavelength 662+25 / 662-15 nm CD Laser wavelength 785+25 / 785-15 nm

# **Frequency range (audio):**

DVD linear sound: 48kHz sampling 8 Hz to 20 kHz 96kHz sampling 8 Hz to 44 kHz **Signal-to-noise ratio (audio):** More than 80 dB

**Dynamic range (audio):** More than 80 dB

**Harmonic distortion (audio):** 0.02 %

### **Operating conditions:**

Temperature: 5°C to 35°C, Operation status: Horizontal

# **Connectors**

**Video input/output (VIDEO In/Out):** 1.0 V (p-p), 75  $\Omega$ , negative sync., ø3.5mm mini jack x 1 **Audio input/output (AUDIO In/Out, analog audio):** 2.0 Vrms(1 KHz, 0 dB), ø3.5mm mini jack x 1 **Earphone terminal:** ø3.5mm stereo mini jack x 2

# **Liquid Crystal Display**

**Panel size:** 7 inches wide (diagonal) **Projection system:** R.G.B. stripe

**Driving system:** TFT active matrix

**Resolution:** 234 x 480 x 3 (effective pixel rate: more than 99.99%)

# **Accessories**

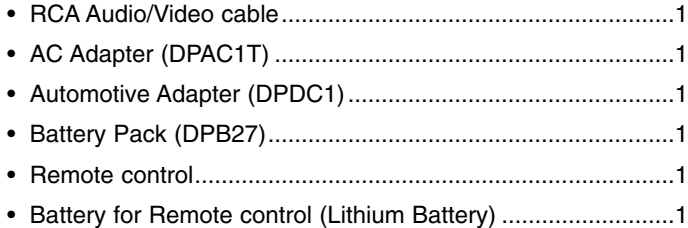

Design and specifications are subject to change without notice.

P/NO : MFL56732892

DP272B-P\_AA3RMLW\_RUS

# Переносной DVD-плеер

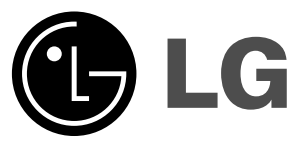

# **РУКОВОДСТВО** ПОЛЬЗОВАТЕЛЯ

# МОДЕЛЬ: DP272В

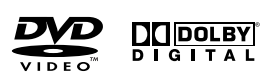

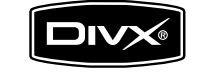

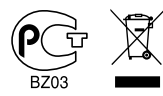

Обязательно полностью прочитайте данную инструкцию перед тем, как включать DVD-плеер, пользоваться им или настраивать его.

 $\fbox{\hskip 2mm} \begin{picture}(20,5) \put(0,0){\line(1,0){10}} \put(0,0){\line(1,0){10}} \put(15,0){\line(1,0){10}} \put(15,0){\line(1,0){10}} \put(15,0){\line(1,0){10}} \put(15,0){\line(1,0){10}} \put(15,0){\line(1,0){10}} \put(15,0){\line(1,0){10}} \put(15,0){\line(1,0){10}} \put(15,0){\line(1,0){10}} \put(15,0){\line(1,0){10}} \put(15$ 

Срок службы прибора 7 лет со дня передачи товара потребителю. Internet Address:http://www.lg.ru Информационная служба LG Electronics (095)771-76-76

# **Меры предосторожности**

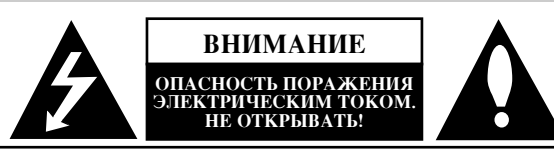

ВНИМАНИЕ: ЧТОБЫ ИЗБЕЖАТЬ ПОРАЖЕНИЯ ЭЛЕКТРИЧЕСКИМ ТОКОМ, НЕ СНИМАЙТЕ КРЫШКУ (ИЛИ ЗАДНЮЮ СТЕНКУ). ВНУТРИ ПРИБОРА НЕТ ЭЛЕМЕНТОВ, ПРЕЛНАЗНАЧЕННЫХ ЛЛЯ РЕГУЛИРОВКИ ПОТРЕБИТЕЛЕМ. ПО ВОПРОСАМ ОБСЛУЖИВАНИЯ ОБРАШАЙТЕСЬ К КВАЛИФИНИРОВАННОМУ СПЕНИАЛИСТУ.

Символ молнии со стрелкой в равностороннем треугольнике предназначен для предупреждения пользователя о наличии опасного напряжения внутри корпуса изделия, достаточно большого, чтобы вызвать поражение человека.

Восклицательный знак внутри равностороннего треугольника предназначен для предупреждения пользователя о наличии важных сведений о работе и о техническом обслуживании, содержащихся в прилагаемой к устройству инструкции.

ОС**ТОРОЖНО:** ЧТОБЫ ПРЕДОТВРАТИТЬ ВОЗГОРАНИЕ ИЛИ ПОРАЖЕНИЕ ЭЛЕКТРИЧЕСТВОМ, НЕ ДОПУСКАЙТЕ ПОПАДАНИЯ В ПРИБОР ВОДЫ.

**ПРЕДУПРЕЖДЕНИЕ:** Не устанавливайте данное устройство в закрытых пространствах, например, в книжном шкафу или в подобных местах.

ОСТОРОЖНО: Не закрывайте вентиляционные отверстия. Установка в соответствии с инструкциями производителя.

Отверстия в корпусе обеспечивают вентиляцию прибора и, следовательно, более надежное функционирование, а также предохраняют прибор от перегревания. Ни в коем случае не блокируйте отверстия, кладя прибор на кровать, диван, ковер или другую подобную поверхность. Данный продукт нельзя помещать во встроенные шкафы, такие, например, как книжный шкаф или встроенный шкаф для одежды, если в них недостаточно вентиляции или в руководстве по эксплуатации прибора ничего не сказано про это.

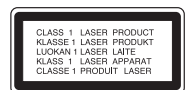

#### **OCTOPOЖHO:**

2

В данном изделии используется лазерная система. Чтобы гарантировать правильное использование данного изделия, внимательно прочтите данное руковолство и сохраните для будущего использования. Если требуется выполнить техническое обслуживание, обратитесь в авторизованный сервисный центр. Использование органов управления, настроек, а также ВЫПОЛНЕНИЕ ПРОЦЕДУР, ОТЛИЧНЫХ ОТ РАССМОТРЕННЫХ В ДАННОМ РУКОВОДСТВЕ, может привести к опасному облучению. Чтобы предотвратить прямое воздействие лазерного луча, не открывайте корпус. При открытом корпусе возможно воздействие видимого лазерного излучения. НЕ СМОТРИТЕ НА ЛАЗЕРНЫЙ ЛУЧ.

ОСТОРОЖНО: не допускайте попадания влаги (водяных капель или брызг) на изделие и не ставьте на изделие объекты, заполненные водой, например, вазы.

#### **Примечания по авторским правам:**

Закон запрещает без разрешения копировать, транслировать, демонстрировать, передавать через кабель, публично воспроизводить или сдавать в аренду охраняемый авторским правом материал.

Данное изделие поддерживает систему защиты от копирования, разработанную Macrovision. На некоторых дисках записаны сигналы защиты от копирования. При записи и воспроизведении фильмов с этих дисков появляются помехи. Данный продукт содержит технологию защиты авторских прав, которая защищена формулами изобретений нескольких патентов США, и другими правами на интеллектуальную собственность Macrovision Corporation и других правообладателей. Использование данной технологии защиты авторских прав должно быть разрешено Macrovision Corporation, оно предназначено только для домашнего и другого ограниченного просмотра, если только нет иного разрешения Macrovision Corporation. Инженерный анализ и демонтаж запрещены.

# Меры предосторожности (продолжение)

#### **ВНИМАНИЕ: Шнур питания**

розеток или параллельных источников. Обратитесь к странице технических характеристик данного руководства для справки.

Не перегружайте розетки. Перегруженные, слабо закрепленные или поврежденные розетки, удлинители, изношенные шнуры питания, поврежденная или треснувшая изоляция представляют опасность. Любое из данных условий может привести к удару электротоком или возгоранию. Периодически проверяйте шнур питания прибора: если его внешний вид свидетельствует о повреждении или износе, прекратите использование прибора и замените шнур питания его точным аналогом в фирменном сервисном центре.

Следите, чтобы шнур питания не подвергался физическому или механическому воздействию, т. е. шнур нельзя перекручивать, запутывать, пережимать, прищемлять дверьми, по нему нельзя ходить. Обращайте особое внимание на штепселя, розетки и место соединения шнура с прибором.

Чтобы отключить прибор от сети, отсоедините вилку сетевого шнура от розетки. При установке прибора убедитесь, что вилка шнура легко отсоединяется.

илимание: шнур питания<br>Вольшинство электроприборов рекомендуется подключать к радиопомехи ДИРЕКТИВ ЕЕС 89/336/ЕЕС, 93/68/ЕЕС и предле<br>Выделенному источнику питания.<br>Это источник питания с одной розеткой, который обеспечив Данное изделие соответствует требованиям на внешние радиопомехи ДИРЕКТИВ ЕЕС 89/336/ЕЕС, 93/68/ЕЕС и **2006/95/EC.**

# Утилизация старого оборудования

1. Символ на устройстве, изображающий перечеркнутое

мусорное ведро на колесах, означает, что на изделие распространяется Директива 2002/96/ЕС.

- 2. Электрические и электронные устройства должны утилизовываться не вместе с бытовым мусором, а через специальные места, указанные правительственными или местными органами власти.
- 3. Правильная утилизация старого оборудования поможет предотвратить потенциально вредное воздействие на окружающую среду и здоровье человека.
- 4. Для получения более подробных сведений о старом оборудовании обратитесь в администрацию города, службу, занимающуюся утилизацией или в магазин, где был приобретен продукт.

# Содержание

# Введение

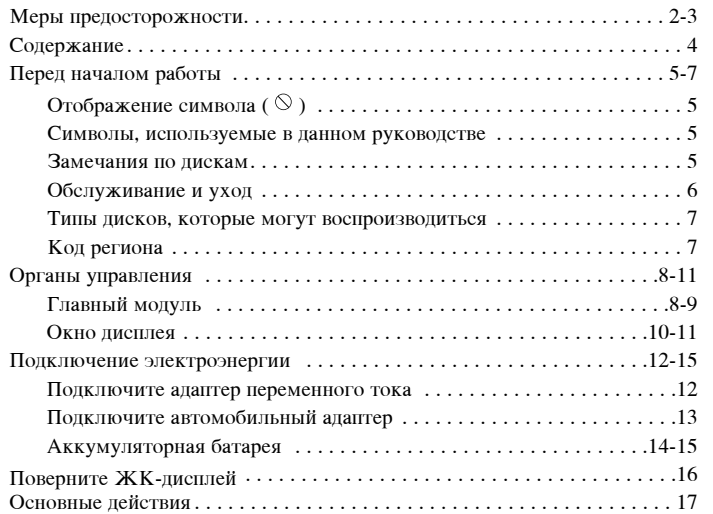

# Дополнительные операции

 $\frac{1}{\sqrt{2}}$ 

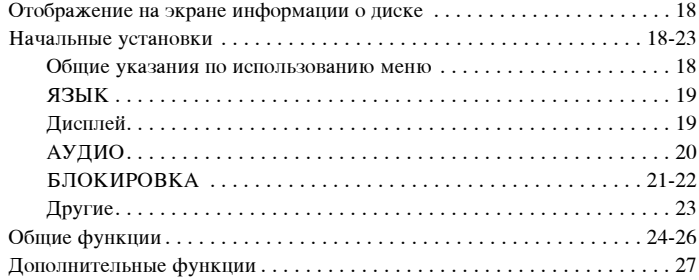

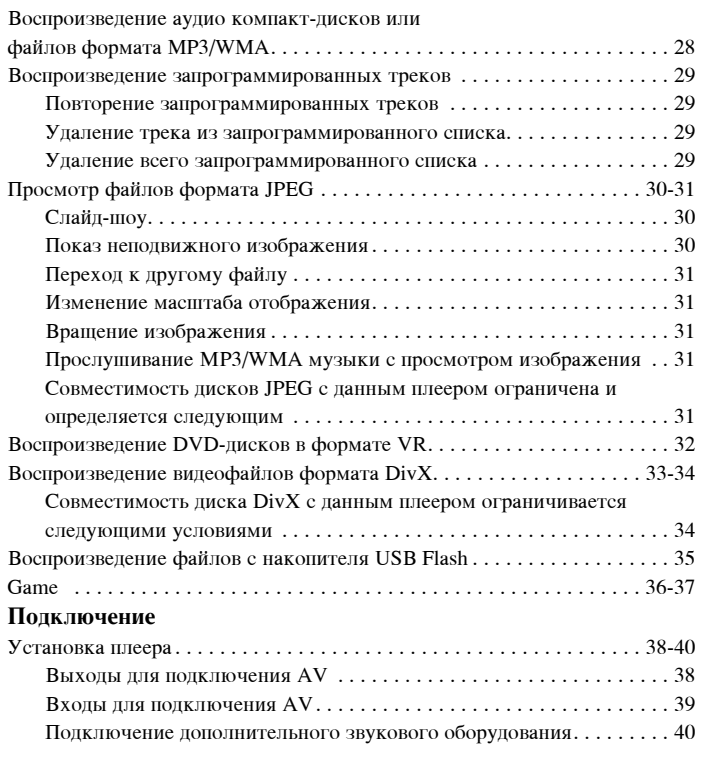

# Справочная информация

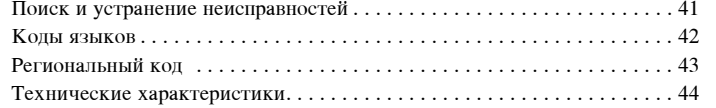

# Введени

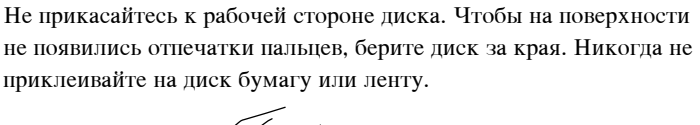

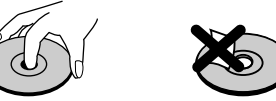

# **Хранение** писков

Замечания по пискам **Обрашение с писками** 

После использования храните диски в футлярах. Не подвергайте диск воздействию прямого солнечного света, а также воздействию источников тепла. Никогда не оставляйте диск в машине, стоящей под прямыми солнечными лучами.

### **Очистка писков**

5

Отпечатки пальцев и пыль на диске могут вызвать снижение качества изображения и искажение звука. Перед воспроизведением очистите диск с помощью чистой ткани. Вытирайте диск по направлению от отверстия к краю.

Не используйте сильные растворители, такие как алкоголь, бензин, разбавитель, имеющиеся в продаже моющие средства, а также антистатические аэрозоли, предназначенные для старых виниловых пластинок.

**Перед началом работы** 

Чтобы гарантировать правильное использование данного изделия, внимательно изучите это руководство пользователя и сохраните его лля обрашения в булушем.

В данном руководстве приведена информация по эксплуатации вашего DVD-плеера и по уходу за ним. Если требуется выполнить техническое обслуживание, обратитесь в авторизованный сервисный центр.

# **Отображение символа** (⊗)

Символ " $(\Diamond)$ " может появиться на экране вашего телевизора во время работы. Он указывает, что функция, рассмотренная в руководстве пользователя, не доступна для данного конкретного DVD-видеодиска.

# Символы, используемые в данном руководстве

### *èPàMEóAHàE*

У казывает на специальные замечания и особенности эксплуатации.

### **Совет**

Указывает на советы и подсказки, которые облегчают выполнение определенной задачи.

Раздел, в название которого входит один следующих символов, применим только к дискам, которые представляются этим символом.

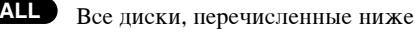

**DVD** DVD и закрытые DVD±R/RW

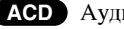

АСD Аудио компакт-диски **MP3** Файлы МР3

**WMA** Файлы WMA

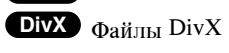

# Перед началом работы (продолжение)

# Обслуживание и уход

Перед обращением к техническому специалисту сервисной службы изучите информацию из данного раздела.

# Обращение с устройством

#### Упаковка плеера

Пожалуйста, сохраняйте оригинальную упаковочную коробку и упаковочные материалы. При необходимости отправки устройства для максимальной защиты упаковывайте устройство таким же образом, как оно было первоначально упаковано на заводе-изготовителе.

#### Поддерживайте внешние поверхности чистыми

- Не используйте вблизи устройства летучие жидкости, такие как распылители-инсектициды (средства от насекомых).
- Не допускайте, чтобы резиновые или пластмассовые изделия в течение длительного периода времени находились в контакте с устройством, так как такие изделия могут оставлять следы на поверхности.

# Очистка устройства

Для очистки плеера используйте мягкую сухую ткань. Если поверхности очень загрязнены, очистите их мягкой тканью, слегка увлажненной в слабом моющем растворе.

Не применяйте сильные растворители, такие как спирт, бензин или разбавитель, так как они могут повредить поверхность устройства.

#### Уход за устройством

 $6<sup>1</sup>$ 

**DVD-плеер является высокотехнологичным прецизионным** устройством. Если оптические считывающие линзы и детали привода диска загрязнены или изношены, качество изображения может ухудшиться.

В зависимости от внешних условий рекомендуется регулярно проводить проверку и техобслуживание устройства через каждые 1000 часов эксплуатации.

За более подробной информацией обращайтесь в ближайший к вам фирменный сервисный центр.

# **Перед началом работы (продолжение)**

# **Типы писков, которые могут воспроизвопиться**

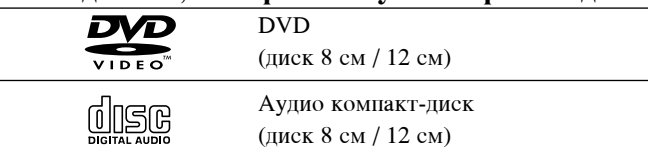

Кроме того, данный прибор воспроизводит диски DVD±R/RW и CD-R/RW, двойные диски, USB которые содержат аудиофайлы, DivX, MP3, WMA и/или файлы формата JPEG.

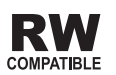

Этот символ означает, что устройство может воспроизводить DVD-RW диски, записанные в формате Video Recording.

### *èPàMEóAHàü*

- В зависимости от характеристик записывающего оборудования, а также самих дисков CD-R/RW (или  $DVD \pm R/RW$ ), некоторые диски CD-R/RW (или DVD $\pm$ R/RW) на данном устройстве могут не воспроизводиться.
- Не прикрепляйте печать или ярлык к любой стороне диска ( к стороне с отметками или к стороне с записью).
- Не используйте диски неправильной формы (например, сердцеобразные или прямоугольные). Использование таких дисков может привести к нарушению нормальной работы.

Потребители должны помнить, что для получения (загрузки) файлов и музыки в формате МРЗ / WMA через Интернет **Гребуется разрешение. Наша компания не обладает правами на** выдачу такого разрешения. Разрешение может быть получено только у владельца авторского права.

# **Код региона**

Код региона, в котором может использоваться данный проигрыватель, нанесен на задней панели.

На проигрывателе допускается воспроизведение дисков DVD с обозначением кода региона, идентичным нанесенному на задней панели или с обозначением "ALL" (все).

#### Замечания по региональным кодам

- Большинство DVD-дисков имеет на крышке ясно видимое изображение глобуса с одним числом или несколькими числами. Это число должно соответствовать региональному коду вашего DVD-плеера, иначе диск не будет воспроизводиться.
- При попытке воспроизведения на вашем плеере DVD-диска с другим региональным кодом на экране телевизора появится сообщение "Проверь Кодировку Диска".

Изготовлено по лицензии Dolby Laboratories. "Dolby", "Pro Logic", и символ "двойное D" являются торговыми знаками Dolby Laboratories.

**DTS и DTS Digital Out являются торговыми знаками Digital Theater Systems, Inc.**

# Органы управления

# Главный модуль

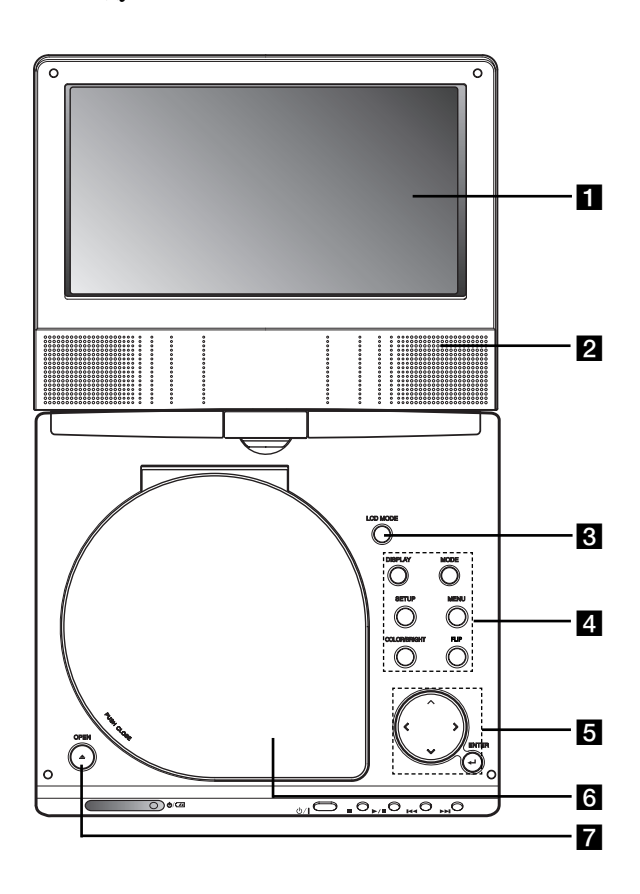

# 1 Экран ЖК-дисплея

- 2 Динамик
- **ELCD MODE:** OBBIYH  $\rightarrow$  4:3 Mode  $\rightarrow$  BBIK $\Pi$

# 4. Функциональный клавиши

- DISPLAY (ДИСПЛЕЙ) : Отображение дополнительной информации на экране телевизора.
- MODE: Позволяет выбрать один из режимов: DISC, AV IN или USB.
- SETUP (НАСТРОЙКА) : Выбор и отмена меню настроек.
- MENU (МЕНЮ) : Доступ к меню на DVD-диске.
- COLOR/BRIGHT: Кнопка COLOR/BRIGHT: Выбор режима натройки ЖК-экрана Яркость → Цвет →ОТКЛ.)
- FLIP: Повернуть экран.

# 5 Клавиши управления меню

# $\cdot \blacktriangle \blacktriangleright \blacktriangle \blacktriangledown$  (IBJEBO/BIIDABO/BBEDX/BHM3):

Выбор элемента в меню.

- < >: Регулировка цвета/яркости
- ENTER (ВВОД) : Подтверждение выбора элемента меню.

# 6 Крышка дисковода

 $\overline{8}$ 

7 Кнопки OPEN: Нажмите чтобы открыть отделение для диска.

# Органы управления (продолжение)

# Главный модуль

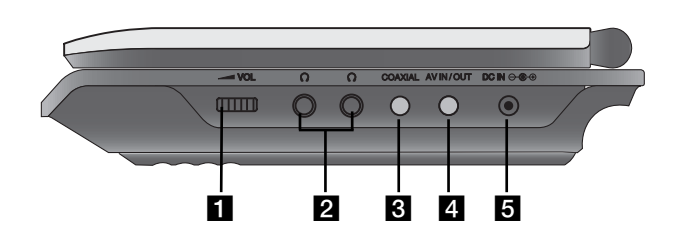

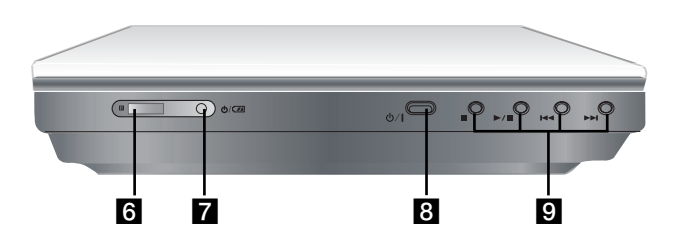

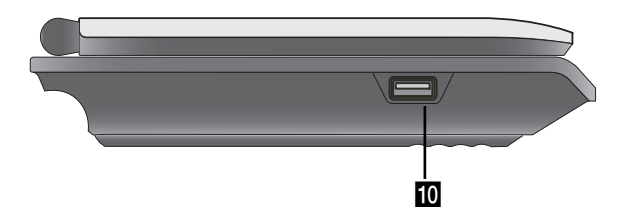

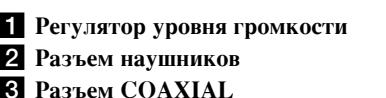

# **2.** Разъем AV IN/OUT

# **ПРИМЕЧАНИЕ**

Если в режиме AV IN не поступает сигнал с видеовхода VIDEO IN, устройство автоматически отключится через 10 минут во избежание разрядки аккумуляторов.

Введение

# $5DCIN$   $0C$

Подключение адаптера переменного тока или автомобильного адаптера.

# 6 Датчик дистанционного управления

Принятие сигнала с пульта дистанционного управления.

7 Индикатор заряда

 $\overline{9}$ 

8 Ф/1 (POWER): Включение или выключение электропитания.

# 9 Клавиши воспроизведения

- (СТОП): Остановка воспроизведения.
- • / II ( ВОСПРОИЗВЕДЕНИЕ ): Начало воспроизведения/ Временная приостановка воспроизведения.

# • **EE (SKIP/SEARCH назад)**

Поиск назад\*/переход к началу текущей главы или дорожки, переход к предыдущей главе или дорожке.

# $\cdot \blacktriangleright \blacktriangleright$  (SKIP/SEARCH вперед)

Поиск вперед\*/переход к следующей главе или дорожке.

- \* Нажмите кнопку и удерживайте ее нажатой две секунды.
- **IO** USB: Подключите накопитель USB Flash.

# $\bf{Op}$ ганы управления (продолжение)

#### Окно дисплея

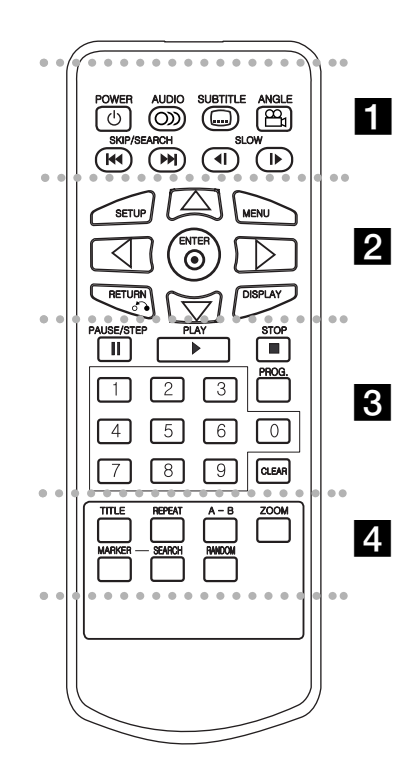

# z z z z z z z a z z z z z z z

**POWER (ПИТАНИЕ):** Включение или выключение электропитания.

**AUDIO (АУДИО):** Выбор языка при воспроизведении звука (DVD).

 ${\bf SUBTITLE}$  (СУБТИТРЫ): Выбор языка субтитров.

ANGLE (PAKYPC): Выбор ракурса камеры DVD, если эта функция доступна.

**SKIP/SEARCH назад (144):** Поиск назад\*/переход к началу текущей главы или дорожки, переход к предыдущей главе или дорожке.

#### **SKIP/SEARCH вперед (►►I):**

Поиск вперед\*/переход к следующей главе или дорожке.

\* Нажмите кнопку и удерживайте ее нажатой две секунды.

**SLOW ( ◀ / I▶ ):** Замедленное воспроизведение вперед/назад.

# . . . . . . . **2** . . . . . . .

**SETUP (НАСТРОЙКА):** Выбор и отмена меню настроек.

**MENU:** Доступ к меню на DVD-диске.

**RETURN (5 ):** Убрать меню с экрана. **DISPLAY:** Отображение дополнительной информации на экране телевизора.

 $\blacktriangle$  **▶ ▲ ▼** (влево/вправо/вверх/вниз): Выбор элемента в меню. **ENTER (ВВОД):** Подтверждение выбора элемента меню.

 $\cdots$  . . . . .  $\boxtimes$  . . . . . . .

**PAUSE / STEP( II ):** Временная приостановка воспроизведения / при многократном нажатии покадровое воспроизведение.

**PLAY (>):** Начало воспроизведения.

**STOP ( ■ ):** Остановка воспроизведения.

**Кнопки с цифрами 0-9:** Выбор нумерованных элементов меню.

**PROG.:** Поместить трек в список программы.

**CLEAR (ОЧИСТКА):** Удаление номера трека из списка программы или маркера из меню MARKER SEARCH (ПОИСК MAPKEPA).

# z z z z z z z d z z z z z z z

**TITLE (ЗАГОЛОВОК): Отображение меню** заголовков, если доступно.

**REPEAT (ПОВТОР):** Повтор раздела, трека, заголовка, группы, всего.

А-В: Последовательность повтора.

**ZOOM:** Увеличение видеоизображения.

**MARKER (MAPKEP): Отметка точки при** воспроизведении.

**SEARCH (ПОИСК):** Отображение меню MARKER SEARCH (ПОИСК MAPKEPA).

**RANDOM:** Воспроизведение треков в случайном порядке.

# Органы управления (продолжение)

## Установите элемент питания (литиевый)

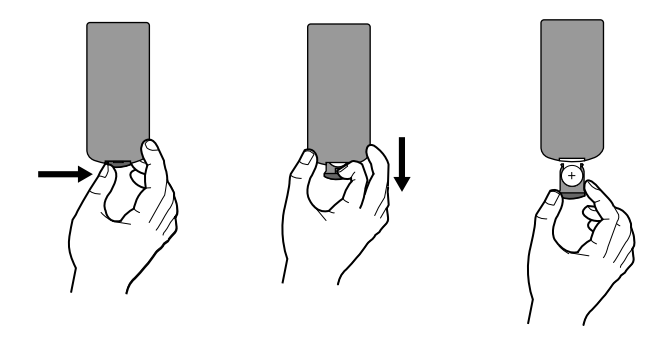

### **ПРИМЕЧАНИЯ**

- Не пользуйтесь пультом ДУ на прямом солнечном свету.
- Между пультом ДУ и датчиком на плеере не должно быть препятствий.

#### • Замена элемента питания таблеточного типа

Срок службы элемента питания при обычном использовании составляет около одного года. Если при правильном обращении стало невозможно управлять плеером с помощью пульта ДУ, замените элемент питания.

#### Элемент питания таблеточного типа (литиевый элемент)

1. Подденьте защелки держателя элемента питания и потяните за выступ, чтобы вынуть его вместе с держателем.

Введение

- 2. Вставьте новый элемент знаком «+» к той стороне держателя, на котором имеется знак «+».
- 3. Надежно и полностью вставьте держатель элемента питания обратно в пульт.

#### **ПРИМЕЧАНИЯ**

 $11$ 

• Элемент питания должен быть типа 3V CR. 2025 или аналогичным.

сжигайте элементы питания.

• Старый элемент питания следует утилизировать в соответствии с местными правилами. Не допускается сжигание использованных элементов питания.

Внимание: Неправильное обращение с элементом питания может привести к пожару или химическому ожогу. Не следует заряжать, вскрывать, поджигать или нагревать элемент питания до температуры выше 100  $\rm{^{\circ}C}$  (212  $\rm{^{\circ}F}$ ). Заменяйте только на элемент питания Matsushita Elec. Ind. Co., Ltd. (Panasonic), тип CR. 2025. Применение элемента питания другого типа может привести к угрозе пожара или взрыва. Утилизируйте старые элементы питания. Храните элементы питания в месте, недоступном для детей. Не разбирайте и не

# **Подключение электроэнергии**

# Подключите адаптер переменного тока.

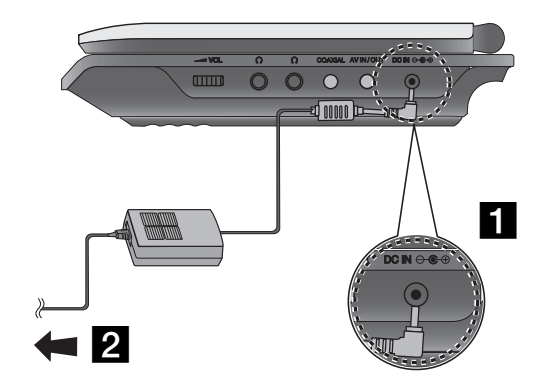

 $\dagger$  Подключите адаптер переменного тока к разъему DC IN Ө Є + О ОСНОВНОГО МОДУЛЯ.

2 Подключите адаптер переменного тока к сетевой розетке на стене.

#### **Осторожно**

- Не подсоединяйте вилку к розеткам, соответствующим надписи на этикетке, так как это может привести к риску пожара или поражению электричеством.
- Не производите подсоединения или разъединения мокрыми руками. Это может вызвать поражение электрическим током.
- Не используйте неизвестные сетевые адаптеры, так как это может привести к возгоранию или повреждению плеера.

# Сетевой адаптер

- Сетевой адаптер работает при напряжениях от  $100$  до  $240$  B~50-60 Ɉ.1.5 Ä
- Для подбора подходящей вилки или сетевого шнура обратитесь в местный магазин электротоваров.
- Произведено компанией WANLIDA Digital Technology Co., Ltd.

# $\Pi$ одключение электроэнергии (продолжение)

# Подключите автомобильный адаптер

Данный DVD-плеер и его автомобильный адаптер созданы для использования в автомобилях, имеющих 8.5-16-вольтовую электросистему с выводом отрицательного полюса на «массу» (что является стандартом для большинства автомобилей). Если ваш автомобиль имеет электросистему другого типа, система постоянного тока не может быть использована.

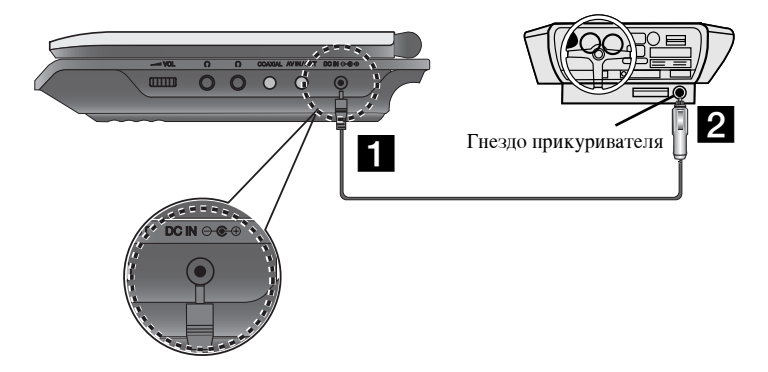

- $\blacksquare$  Подключите автомобильный адаптер к разъему DC IN  $\Theta \oplus \Theta$ ОСНОВНОГО МОДУЛЯ.
- 2 Подключите автомобильный адаптер к разъему прикуривателя.

#### <u>Внимание</u>

• Во избежание электрического удара и возможных повреждений вашего DVD-плеера или автомобиля, всегда вынимайте автомобильный адаптер из гнезда прикуривателя перед тем, как извлечь штепсель из DVDплеера.

Введение

- Автомобильный адаптер имеет плавкий предохранитель, рассчитанный на 3 ампера 250 В.
- Во время запуска двигателя извлеките автомобильный адаптер из гнезда прикуривателя.
- Не пользуйтесь DVD-плеером при разряженном аккумуляторе автомобиля. Пиковый ток генератора автомобиля может привести к перегоранию предохранителя постоянного тока.
- Если питающее напряжение автомобиля падает ниже 10 вольт, в работе DVD-плеера могут быть сбои.
- Не оставляйте DVD-плеер в местах, где температура поднимается выше 70°С (158°F) или прибор может быть поврежден.

#### Например:

- Внутри машины с закрытыми окнами и на прямом солнечном свету.
- Рядом с нагревательными приборами.

#### Автомобильный адаптер

- Данный автомобильный адаптер работает от источника постоянного тока  $8.5-16$  В.
- Обратитесь к дистрибьютору электрических деталей вам помогут выбрать подходящий автомобильный адаптер.
- Произведено компанией WANLIDA Digital Technology Co., Ltd.

# Подключение электроэнергии (продолжение)

# Аккумуляторная батарея

Перед первым использованием аккумулятор нужно зарядить.

- Присоединение аккумуляторной батареи
- Совместите крючки в батарее с отверстиями на задней части плеера.
- 2 Надавите и вставьте аккумуляторный блок до щелчка.

# **ПРИМЕЧАНИЯ**

- Не извлекайте аккумулятор во время воспроизведения.
- Не роняйте аккумуляторный блок.
- Для того чтобы извлечь аккумуляторный блок
- Нажмите на кнопку.
- 2 Потяните аккумуляторный блок до щелчка.

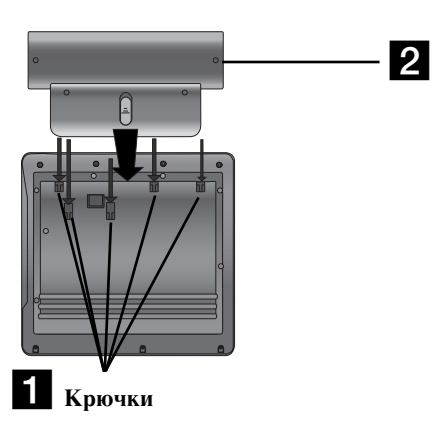

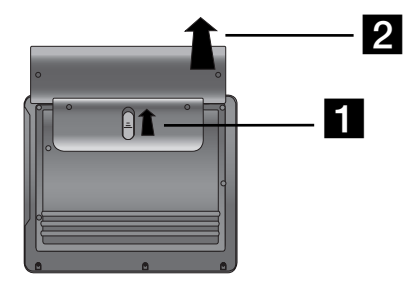

# **ВНИМАНИЕ**

Плеер продается вместе с аккумуляторной батареей. Батарею можно перезаряжать. В некоторых странах запрещено и незаконно выбрасывать батарею вместе с бытовым мусором по окончанию ее срока службы. Подробности о переработке/уничтожении батарей вы сможете получить в местной санитарной службе или в других официальных инстанциях.

# Подключение электроэнергии (продолжение)

#### **• Зарядка аккумуляторной батареи**

- 1. Присоедините батарею к плееру.
- 2. Подсоедините адаптер переменного тока к плееру и подключите
- к сети переменного тока.

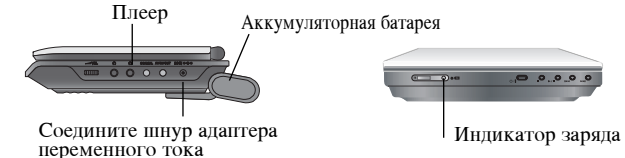

# **Время заряда и работы**

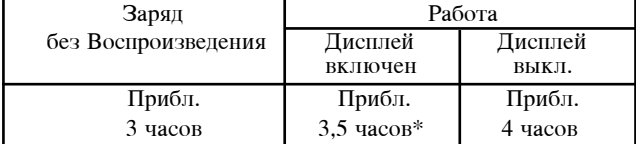

Введение

\* При минимальном уровне яркости экрана.

- использование наушников и громкости центра.

Подтверждение зарядки батареи на дисплее устройства

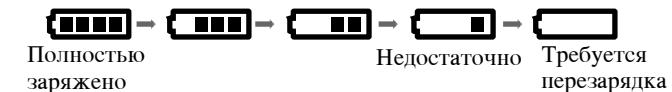

При использовании сетевого адаптера индикатор батарей не отображается.

Если емкости аккумулятора недостаточно, на экране появляется надпись «Check Battery Status» («Проверьте состояние

аккумулятора») или " [7] ", а затем через несколько минут питание отключается.

■ Если время работы после перезарядки стремительно уменьшилось

Срок службы аккумуляторной батареи подошел к концу (она обеспечивает около 300 циклов заряд-разряд).

#### ■ Если прибор не используется в течение длительного времени

- Отсоедините аккумуляторную батарею Прибор использует электроэнергию даже в состоянии покоя. Это может привести к глубокому разряду батареи и ее выходу из строя.
- После длительного перерыва в эксплуатации зарядите аккумулятор.
- $15$

# **ОСТОРОЖНО**

Для предотвращения протечки или перегрева соблюдайте правила:

Когда зарядка завершена, индикатор меняет цвет на зеленый.

- Не применяйте неизвестных электродеталей.
- Подключайте к батарее только адаптер нужного типа.
- Не подвергайте нагреву до температур выше  $60^{\circ}$ С (140°F).

3. Во время зарядки индикатор горит красным светом.

- Не пытайтесь разбирать или вносить изменения в плеер.
- Сильные удары могут вызвать повреждение плеера.
- Не полжигать.
- Не разбирайте и утилизируйте согласно действующим нормам.
- Не замыкайте накоротко.

#### **ПРИМЕЧАНИЕ**

Зарядка батареи происходит только при отключенном питании. Батарея не будет заряжена, если она разрядится самопроизвольно или ее разрядить намеренно, так как устройство не будет воспринимать напряжение батареи, даже если она подсоединена. Если возникла такая ситуация, включите устройство и снова выключите. Зарядка батареи будет продолжена.

# Вращение ЖК-дисплея

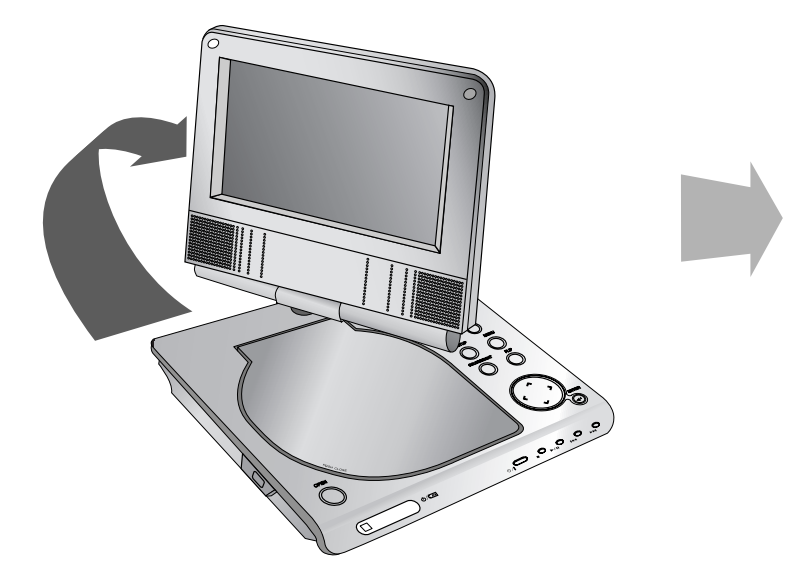

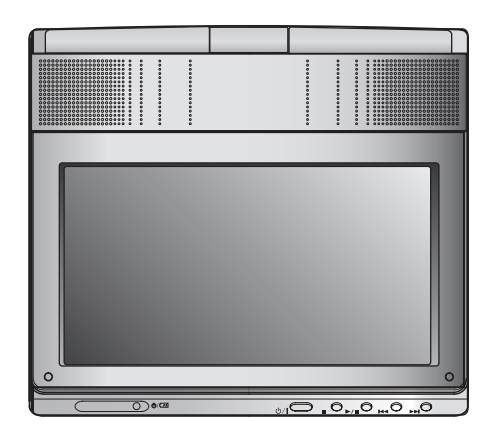

Вы можете поворачивать ЖК-дисплей по часовой стрелке на угол в 180 градусов. Однако не следует при этом применять силу, т. к. можно повредить дисплей.

После установки нужного угла вы можете закрепить ЖК-дисплей, как показано выше.

# Основные действия

- 1. Подготовьте источник питания.
- 2. Откройте внешнюю крышку и нажмите кнопку POWER.
- 3. Нажмите OPEN чтобы открыть отсек пля писков и поместите писк стороной с этикеткой вверх. Закройте рукой крышку.
- Если диск перевернут (и является односторонним), на экране появится сообщение "нет лиска" или "Дефект Лиск".
- После воспроизведения всех разделов главы плеер DVD автоматически останавливается и возвращает меню на экран.
- 4. Для начала воспроизведения нажмите клавишу PLAY( $\blacktriangleright$ ).
- 5. Настройте уровень громкости.

### **ПРИМЕЧАНИЯ**

- Положите диск, рабочей стороной на ось и слегка нажмите на центр диска чтобы он закрепился.
- Если вы не используете ЖК-дисплей, отключите его для экономии батареи.
- Если вы закроете крышку, дисплей выключится.
- Изображение на дисплее зависит от записанного на диске режима и размера картинки.

#### **Выбор размера изображения**

Используйте кнопку LCD MODE (режим ЖК-дисплея) для изменения режима изображения. Режимы отображаются на дисплее в следующем порядке.

ОБЫЧН → 4:3 режим → ВЫКЛ

#### **ПРИМЕЧАНИЕ**

Могут изменяться в зависимости от типа диска.

# Выберите РЕЖИМ

17

Выберите один их режимов DISC. AV IN или USB.

1. Нажмите клавишу МОDЕ на основном модуле. На экране появится меню выбора режимов.

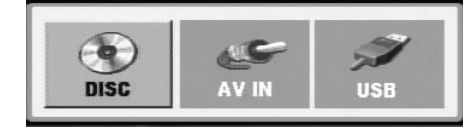

- 2. С помощью клавиш ◀ / ▶ выберите режим, а затем нажмите ENTER.
	- DISC: на экране появляется меню диска или картинка воспроизведения для диска.
	- AV IN: на экране появляется картинка от внешнего устройства.
	- USB: на экране появляется перечень файлов или папок накопителя USB Flash.

# Отображение дополнительной информации на экране телевизора

# Отображение на экране информации о диске

Вы можете просматривать информацию о диске на экране.

1. Нажмите кнопку DISPLAY, чтобы отобразить различную информацию о настройках воспроизведения.

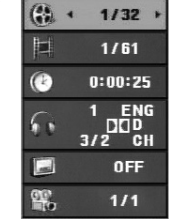

- Структура отображаемого меню может меняться в зависимости от типа диска или состояния воспроизведения.
- 2. Вы можете выбрать пункт меню нажатием кнопок  $\blacktriangle / \blacktriangledown$  и изменить или выбрать установку нажатием кнопок < / ▶.
	- Title (Track) Текущий номер главы (или дорожки) / общее количество глав (или дорожек).
	- Chapter Номер текущего раздела / общее число разделов.
	- Time Истекшее время воспроизведения.
	- Audio Выбранный язык воспроизведения аудио или канала.
	- Subtitle Выбранные субтитры.
	- Angle Выбранный угол / общее число углов.

#### *èPàMEóAHàü*

Если в течение нескольких секунд не нажато никаких клавиш, экранное меню исчезает.

# Начальные установки

С помощью меню настроек вы можете изменить установки различных элементов, например, изображения и звука. Также среди прочего вы можете залать язык субтитров и меню настроек. Все элементы меню настроек подробно рассмотрены на страницах с 19 по 23.

#### Чтобы вывести на экран меню и убрать меню с экрана:

Чтобы отобразить меню, нажмите кнопку SETUP. При повторном нажатии на кнопку SETUP будет выполнен возврат на исходный экран.

#### $\overline{A}$ ля перехода на следующий уровень:

Нажмите на пульте дистанционного управления кнопку ▶.

#### $\Box$ ля перехода на предыдущий уровень:

Нажмите на пульте дистанционного управления кнопку  $\blacktriangleleft$ .

#### Общие указания по использованию меню

- 1. Нажмите SETUP. Появится меню настроек.
- 2. Выберите нужную опцию с помощью кнопок  $\blacktriangle / \blacktriangledown$ , а затем нажмите ▶ для перехода на второй уровень. На экране будет отображена текущая установка для выбранного элемента, а также возможные альтернативные установки.
- 3. Используйте кнопки  $\blacktriangle / \blacktriangledown$  для выбора второй требуемой опции, а затем нажмите ▶ для перехода на третий уровень.
- 4. Используйте кнопки ▲ / ▼ для выбора нужной установки, а затем нажмите ENTER для подтверждения выбора. Для некоторых элементов требуется выполнить дополнительные шаги.
- 5. Для выхода из меню настроек нажмите SETUP или PLAY( $\blacktriangleright$ ).
- 18

# Начальные установки

# ЯЗЫК

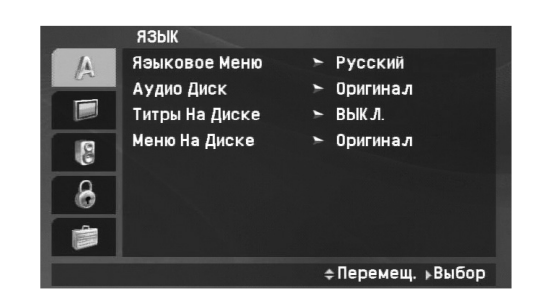

#### Языковое меню

Выберите язык для меню настроек и отображения информации на экране.

# Аудио Диск / Титры На Диске / Меню На Диске

Выберите язык для трека аудио (аудиодиск), субтитров и меню диска.

Стандартная: Соответствует оригинальному языку, на котором диск был записан.

Другие: Для выбора другого языка нажмите цифровые кнопки, а затем ENTER для ввода соответствующего 4-значного значения в соответствии с перечнем языковых кодов на странице 42. Если вы ввели неверный языковой код, нажмите CLEAR.

Выкл. (для Титры На Диске) - Отключение субтитров.

Дисплей

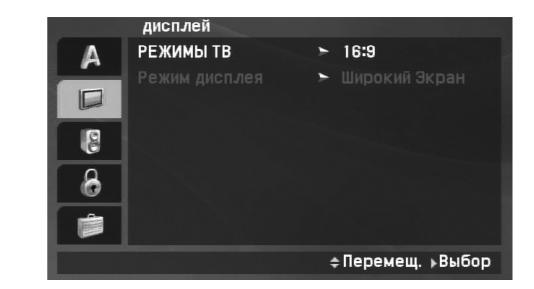

# Дополнительные операции

# РЕЖИМЫ ТВ

4:3: Выберите, если подключен стандартный телевизор 4:3.

16:9: Выберите, если подключен широкоэкранный телевизор 16:9.

# **ПРИМЕЧАНИЯ**

Во весь экран (Widescreen): если формат изображения телевизора установлен на 16:9, то установка режима отображения («Display Mode») автоматически переключается на Widescreen.

#### Режим Дисплея

19

Установка режима отображения работает только в том случае, если для установки TV Aspect задано значение "4:3".

LetterBox: Широкоэкранное изображение отображается с полосами в верхней и нижней частях экрана.

Panscan: Широкоэкранное изображение выводится на весь экран, а части, которые не входят на экран, обрезаются.

# Начальные установки (продолжение)

# АУДИО

Каждый DVD-диск имеет различные опции вывода аудиосигнала. Задайте опции AUDIO для плеера в соответствии с типом используемой аудиосистемы.

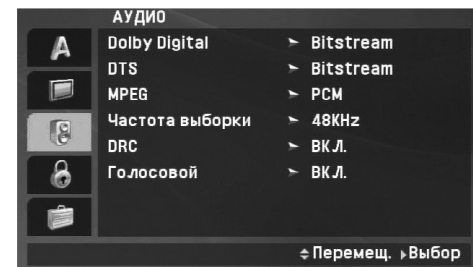

### **Dolby Digital / DTS / MPEG**

Битовый Поток: Выберите установку "Битовый Поток", если вы подключаете цифровой выход DIGITAL OUT DVD-плеера к усилителю или другому оборудованию с декодером Dolby Digital, DTS или MPEG.

**PCM** (для Dolby Digital / MPEG): Выберите эту установку при подключении к двухканальному цифровому стереоусилителю. DVD, закодированные в Dolby Digital или MPEG, будут автоматически микшироваться для получения двухканального аудиосигнала РСМ.

Выкл. (для DTS): Если вы выберите установку "Выкл.", сигнал DTS не будет выводиться через гнездо цифрового выхода DIGITAL OUT.

# Частота выборки (Частота)

Если ваш ресивер или усилитель НЕ поддерживает сигналы частотой 96 кГн. выберите установку 48 кГн. При выборе этой установки устройство будет автоматически преобразовывать все сигналы 96 кГц в сигналы 48 кГц, чтобы ваша система могла их декодировать.

Если ваш ресивер или усилитель может работать с сигналами 96 кГц, выберите установку 96 кГц. Если выбрана эта установка, устройство будет пропускать сигналы каждого типа без дополнительной обработки.

Чтобы определить возможности вашего усилителя, обратитесь к его документации.

#### **DRC** (Dynamic Range Control)

При воспроизведении DVD-диска благодаря технологии цифрового звука вы можете слушать звуковую дорожку программы в наиболее точном и реалистичном представлении. Однако вы можете сжать динамический диапазон аудиосигнала (то есть уменьшить относительное различие по громкости между самыми громкими и самыми тихими звуками). Это позволяет слушать звуковое сопровождение фильма на малой громкости без потери ясности звука. Для включения этого эффекта задайте для DRC установку "Вкл.".

#### Голосовой

Включите этот режим при проигрывании многоканального DVD караоке. В этом режиме каналы караоке на диске будут подмешиваться к обычному стереозвуку.

# Дополнительные операции

# Начальные установки (продолжение)

# **БЛОКИРОВКА**

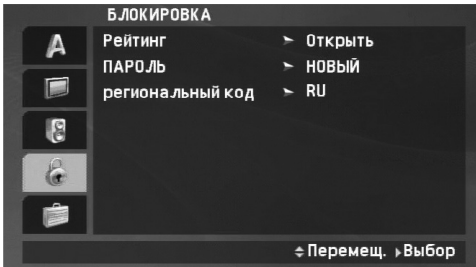

### Рейтинг

Блокирует воспроизведение дисков DVD в зависимости от рейтинга содержимого. Не все диски классифицированы.

- 1. Выберите "Рейтинг" в меню БЛОКИРОВКА, а затем нажмите кнопку ▶.
- 2. Для получения доступа к функциям Номинальные значения (Rating), Пароль (Password) and код региона (Area Code) вы должны ввести 4-значный пароль, который вам необходимо создать. Если вы еще не ввели пароль, то вам необходимо это сделать.

Введите код из четырех знаков и нажмите ENTER. Введите его еще раз и нажмите ENTER для проверки. Если вы ошиблись до нажатия ENTER, нажмите кнопку CLEAR.

3. Выберите рейтинг от 1 до 8 с помощью кнопок  $\blacktriangle / \blacktriangledown$ .

Рейтинг 1-8: Рейтинг "единица" (1) имеет максимальное количество ограничений, а рейтинг "восемь" (8) является наименее ограничивающим.

Открыть: При выборе разблокировки родительский контроль будет выключен, и диски будут воспроизводиться полностью без ограничений.

# **ПРИМЕЧАНИЕ**

Если вы установили для плеера определенный рейтинг, будут воспроизводиться все сцены дисков с таким же или меньшим рейтингом. Сцены с более высоким рейтингом воспроизводиться не будут, если только на диске нет альтернативной сцены. Альтернативная сцена должна иметь такой же или меньший рейтинг. Если допустимые альтернативные сцены не найдены, воспроизведение останавливается. Чтобы воспроизвести такой диск, вы должны ввести пароль из четырех знаков или изменить уровень рейтинга.

4. Нажмите ENTER, чтобы подтвердить ваш выбор рейтинга, а затем нажмите SETUP, чтобы выйти из меню.

# Начальные установки (продолжение)

#### ПАРОЛЬ

Вы можете ввести или изменить пароль.

- 1. Выберите в меню БЛОКИРОВКА функцию ПАРОЛЬ и нажмите ▶.
- 2. Чтобы создать новый пароль:

Нажмите ENTER, когда будет выделена опция "НОВЫЙ". Введите новый пароль, используя пронумерованные кнопки, и нажмите ENTER. Введите пароль ещё раз для его подтверждения.

# Чтобы изменить пароль:

Нажмите ENTER, когда высветится опция "ИЗМЕНЕНИЕ". Введите текущий пароль, используя пронумерованные кнопки, и нажмите ENTER. Введите новый пароль, используя пронумерованные кнопки, и нажмите ENTER. Введите пароль ещё раз для его подтверждения.

3. Нажмите SETUP, чтобы выйти из меню.

#### Если Вы забыли свой пароль

Если вы забыли свой пароль, вы можете его удалить следующим образом:

- 1. Нажмите SETUP, чтобы вывести на экран меню настроек.
- 2. Введите число из шести знаков "210499", и защитный код будет очищен.

#### Региональный код

 $22$ 

Введите код региона, стандарты которого были использованы для определения рейтинга видеодиска DVD, в соответствие со списком на стр. 43.

- 1. Выберите "Региональный код" в меню БЛОКИРОВКА, а затем нажмите  $\blacktriangleright$ .
- 2. Следуйте пункту 2, указанному на предыдущей странице (Рейтинг).
- 3. Выберите первый символ с помощью кнопок ▲ / ▼.
- 4. Нажмите ENTER, а затем выберите второй символ с помощью кнопок **▲** / ▼.
- 5. Нажмите ENTER, чтобы подтвердить ваш выбор региональный код.

# **ÑÓÔÓÎÌËÚÂθÌ HIE OIIE иипеd**

# Начальные установки (продолжение)

# **Другие**

Можно изменить установки PBC, Game и DivX(R) VOD.

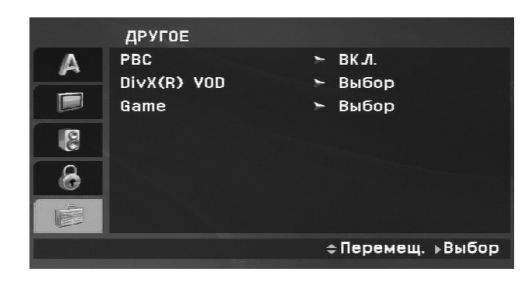

РВС (Контроль воспроизведения) – обеспечивает специальные функции навигации, которые доступны на некоторых дисках. Чтобы использовать эту функцию выберите (On).

# **DivX(R) VOD**

Мы предоставляем вам код регистрации в системе  $DivX^{\circledast}$  VOD (видео по требованию), при помощи которого вы сможете арендовать или приобретать видеофайлы при помощи сервиса DivX<sup>®</sup> VOD. За более подробной информацией обратитесь на сайт www.divx.com/vod.

1. Выберите параметр "DivX(R) VOD", затем нажмите  $\blacktriangleright$ .

2. Нажмите ENTER, пока выбран режим «Select» (выбор) и отображается код регистрации.

При помощи данного кода вы можете арендовать или приобрести видеофильмы в системе  $DivX^{\circledast}$  VOD на сайте www.divx.com/vod. Выполните приведенные инструкции и загрузите файл на диск для дальнейшего воспроизведения на плеере.

3. Для выхода нажмите ENTER.

#### **Примечание:**

Загруженные файлы можно воспроизвести только на вашем плеере.

# Game (*II*TP*bI*)

С помощью плеера вы можете играть в игры, используя дистанционное управление. (См. главу «GAME» на стр. 36-37).

Выбор: на экране телевизора появляется игровое меню.

# Общие функции

#### ${\bf E}$ сли воспроизводится экран меню

# **DVD**

Используйте кнопки ◀ ▶ ▲ ▼, чтобы выбрать заголовок/раздел для просмотра, а затем нажмите ENTER для запуска. Для возврата к экрану меню нажмите TITLE или MENU.

## *èPàMEóAHàü*

- Если установлен родительский контроль и диск не отвечает настройке рейтинга, вы должны ввести пароль. (См. "БЛОКИРОВКА" на странице 21-22.)
- DVD-диск может иметь региональный код. Ваш плеер не воспроизводит диски, региональный код которых не соответствует плееру.

<u>Если не указано иное, все описываемые операции выполняются с пульта</u> дистанционного управления. Доступ к некоторым функциям также может быть получен из меню настройки Setup.

### Возобновление воспроизведения ( АLL

Когда воспроизведение прекращено, прибор запоминает место, где была нажата кнопка STOP (функция RESUME (продолжение)). Нажмите PLAY( $\blacktriangleright$ ), и воспроизведение продолжится с того же места.

# **Переход к другой главе • DVD**

Если у диска более одного заголовка, вы можете перейти к другому заголовку. Нажмите на клавишу ПОКАЗАТЬ (DISPLAY) во время воспроизведения, а затем соответствующую цифровую клавишу (0-9), либо используйте клавиши ◀ / ▶, чтобы перейти к другому заголовку.

# $\overline{\text{Hepexog}}$  к другому разделу / дорожке  $\overline{\text{AII}}$

Во время воспроизведения нажмите SKIP/SERACH (I<< или ▶▶) чтобы перейти к следующему разделу / треку или вернуться к началу текущего раздела / трека.

Сделайте два коротких нажатия кнопки SKIP I<< чтобы вернуться на шаг назад к предыдущему разделу / треку.

# **èÓËÒÍALL**

- 1. Во время воспроизведения нажмите и удерживайте две секунды KHOIIKY SKIP/SERACH (KIEK) MJIM DI). Проигрыватель переключится в режим поиска.
- 2. Нажмите и удерживайте кнопку SKIP/SERACH (I◀◀ или ▶▶I), чтобы переключить скорость поиска. Диски DVD, Div $X: 4$  раза. Диски МР3, WMA, Audio CD : 3 раза.
- 3. Для выхода из режима замедленного воспроизведения нажмите  $\text{PLAY}(\blacktriangleright).$

# $\overline{3}$ амедленное воспроизведение **DVD** DivX

- 1. В процессе
- 24 воспроизведения нажмите кнопку ◀ или ▶. Система переключится в режим замедленного воспроизведения. Диски DVD : 4 раза.

DivX ; 4 раза (только вперед)

- 2. Для выхода из режима замедленного воспроизведения нажмите  $\text{PLAY}(\blacktriangleright).$
- 24

# Дополнительные операции

# Общие функции (продолжение)

Показ неподвижного изображения и покадровое воспроизведение

# **ALL**

Нажмите кнопку PAUSE/STEP(II), чтобы прервать воспроизведение.

# DVD DivX

Нажимайте повторно PAUSE/STEP(II), чтобы воспроизводить фильм кадр за кадром. (Только для пульта дистанционного управления) Для выхода из режима неподвижного изображения (стоп-кадра) нажмите  $PLAY(\blacktriangleright)$ .

# Поиск по времени DVD DivX

Для начала воспроизведения в любой заданный момент времени на диске:

- 1. Нажмите во время воспроизведения кнопку DISPLAY. Появится поле поиска по времени, показывающее истекшее время воспроизведения.
- 2. С помощью клавиш ▲ / ▼, выберите поле выбора времени и появится "-:--:--".
- 3. Введите требуемое начальное время в часах, минутах и секундах в порядке слева направо. Если вы ввели неправильные числа, нажмите CLEAR (очистить), чтобы стереть их. Затем введите правильные числа.
- 4. Нажмите ENTER для подтверждения введенных данных. Воспроизведение начнется с заданного момента времени.

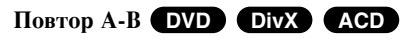

Во время воспроизведения каждое нажатие кнопки А-В означает выбор точки А (начало фрагмента) и точки В (окончание фрагмента) с последующим воспроизведением фрагмента. Для отмены еще раз нажмите А-В.

# Повтор АП

Во время воспроизведения нажмите несколько раз кнопку REPEAT, чтобы выбрать режим повтора. Видеодиски DVD: Chapter (Глава) / Title (Титр) / Off (ВЫКЛ.) Диски: видеодиски, аудиодиски, DivX / MP3 / WMA: Track (Трек) / All (Bce) / Off (ВЫКЛ.)

# **ПРИМЕЧАНИЯ**

• Если в режиме Повтор раздела (дорожки) однократно нажать кнопку SKIP (▶▶), происходит выход их данного режима.

#### Изменение масштаба отображения ОУД

Во время воспроизведения или в режиме паузы нажмите кнопку ZOOM, чтобы увеличить размер изображения. (3 раза). Вы можете перемещать увеличенное изображение при помощи кнопок < ▶ ▲ ▼. Для выхода нажмите CLEAR.

### **ПРИМЕЧАНИЯ**

Для некоторых DVD функция изменения масштаба может не работать.

# Общие функции (продолжение)

#### **Меню для заголовка (DVD**

Если в текущей главе DVD есть меню, меню заголовка отображается на экране. Иначе, появляется меню диска.

# **Меню диска (DVD**

Нажмите кнопку MENU, после этого будет отображено меню диска. Чтобы выйти из меню, снова нажмите кнопку MENU.

#### Изменение языка звукового сопровождения **DVD** DivX

Во время воспроизведения несколько раз нажмите AUDIO, чтобы услышать услышать звук на другом языке или звук в другой кодировке.

Если диск DVD-RW записывался в режиме VR и имеет основной и двуязычный аудиоканалы, вы можете переключаться между основным (Main) (L) и двуязычным (Bilingual) (R) каналами, либо смешивать оба канала (Main + Bilingual) нажатием кнопки AUDIO.

# **Ракурс (DVD**

Фильм в формате DVD может содержать сцены, снятые под различными углами, нажмите несколько раз кнопку ANGLE, чтобы выбрать требуемый угол обзора.

#### $Co**Ber**$

Возможность переключения угла съемки можно определить по индикатору угла, который будет мигать в окне дисплея в процессе воспроизведения сцен, записанных под разными углами.

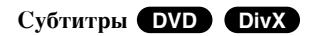

Во время воспроизведения последовательно нажимайте кнопку SUBTITLE (субтитры) для просмотра субтитров на различных языках.

# **ПРИМЕЧАНИЕ**

Если информация отсутствует или код не может быть прочитан в файле DivX, появится цифра «1» и т. д.

# Пополнительные функции

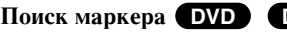

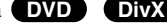

#### $B$ **вод** маркера

Вы можете начать воспроизведение с одного из девяти сохраненных в памяти моментов времени. Для ввода маркера в требуемой позиции на диске нажмите кнопку MARKER (маркер). На телеэкране кратковременно появится значок Marker. Повторяя данные лействия, можно ввести вплоть до левяти маркеров.

#### Вызов снабженной маркером сцены и удаление маркера

- 1. Во время воспроизведения диска нажмите кнопку SEARCH (поиск). На экране появится меню поиска маркера.
- 2. В течение 9 секунд вы можете, нажимая кнопки ◀ / ▶, выбрать номер маркера, который хотите активизировать или удалить.
- 3. Нажмите кнопку ENTER (ввод), и воспроизведение начнется с промаркированной сцены. Либо нажмите кнопку CLEAR (удаление), и маркер с данным номером будет стерт из списка.
- 4. Вы можете начать воспроизведение для любого маркера, вводя его номер в меню поиска маркера.

### *èPàMEóAHàü*

- Некоторые субтитры, записанные вблизи маркера, могут не появляться (DVD).
- Все метки стираются при выключении питания или при изъятии диска.
- Маркер не заносится в память, когда на экране отображается главное меню лиска или меню заголовка.

# **D bivX b b** *CD CO CO*

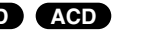

**ÑÓÔÓÎÌËÚÂθÌ**

Панный плеер сохраняет в памяти послелний калр с послелнего просмотренного диска. Последний кадр остается в памяти, даже если вы уберете диск из плеера или выключите питание. Если вы загрузите диск, содержащий записанный в память кадр, этот кадр будет автоматически вызван.

### **ПРИМЕЧАНИЕ**

**HIE OIIE иипеd** Если вы выключали плеер до того, как начать воспроизведение, эти установки будут потеряны.

#### Заставка / Автоматическое отключение питания

Экранная заставка появляется, когда DVD-плеер находится в режиме остановки в течение приблизительно пяти минут. DVD-плеер автоматически выключится через 5 минут после появления экранной заставки.

# Воспроизведение аудио компакт-дисков или файлов формата MP3/WMA

28

Данное устройство может воспроизводить Audio CD или файлы в φορмате MP3/WMA.

#### **MP3 / WMA / аудио компакт-диски**

Как только вы вставляете диск в дисковод плеера, на экране телевизора появляется меню.

Нажимайте кнопки ▲ / ▼, чтобы выбрать дорожку / файл, а затем нажмите кнопку PLAY( $\blacktriangleright$ ) или ENTER, после чего начинается воспроизведение. Вы можете воспользоваться разнообразными

функциями управления воспроизведением.

Обратитесь на стр. 24-25.

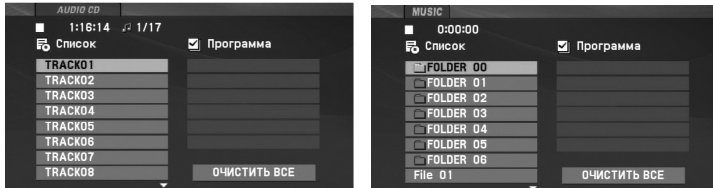

## **ID3 TAG**

- При воспроизведении файлов, содержащих такую информацию, как, например, название трека, вы можете просмотреть ее, нажав DISPLAY. [ Title, Artist, Album, Year, Comment ]
- Если информация отсутствует, на экране появится сообщение "NO ID3 TAG".

#### **Совет**

- Если вы находитесь в списке файлов меню MUSIC и желаете вернуться в список каталогов, с помощью кнопок ▲ / ▼ выделите і \_и нажмите ENTER.
- Нажмите MENU для перехода на следующую страницу.
- На диске с файлом MP3/WMA, JPEG и MOVIE, вы можете переключаться между меню MUSIC, PHOTO и MOVIE. Нажмите кнопку TITLE, после чего вверху меню будет выделено слово MUSIC, PHOTO или MOVIE.

# Совместимость дисков МРЗ / WMA с данным плеером **ОГРАНИЧЕНА И ОПРЕДЕЛЯЕТСЯ СЛЕДУЮЩИМ:**

- Частота дискретизации: в диапазоне 8 48 к $\Gamma$ ц (MP3), в диапазоне 32 - 48 к $\Gamma$ ц (WMA).
- Скорость передачи данных в битах: в диапазоне 8 - 320 кбит/сек (МР3), 32 - 192 кбит/сек (WMA).
- Плеер не способен считывать файлы MP3/WMA с расширением, отличающимся от ".mp3" / ".wma".
- Физическим форматом CD-R должен быть ISO 9660.
- Если файлы MP3 / WMA записывались с использованием программного обеспечения, не создающего файловую систему (напр., Direct-CD), файлы MP3 / WMA не смогут быть воспроизведены. Рекомендуется использовать программу Easy-CD Creator, создающую файловую систему ISO 9660.
- Имена файлов должны состоять максимум из 16 символов и должны включать в себя расширение .mp3 или .wma.
- Они не должны содержать специальных символов, таких как / ?  $*$ : " < > l и т.д.
- Общее количество файлов на диске должно быть меньше чем 650.
- Для получения оптимального качества воспроизведения на данном DVD-плеере требуется, чтобы диски и записи отвечали определенным техническим стандартам. Записанные DVD автоматически приводятся в соответствие с этими стандартами. Существует множество различных форматов записываемых дисков (включая CD-R, содержащий файлы MP3 или WMA), поэтому для гарантии совместимости при воспроизведении необходимо выполнение определенных предварительных условий (см. выше).
# Воспроизведение запрограммированных треков

Функция программирования позволяет сохранять ваши любимые треки с любого диска в памяти плеера.

Можно запрограммировать до 30 треков одновременно.

- 1. Вставьте аудиодиск или диск с файлами форматов MP3/WMA. Появляется меню AUDIO CD или MUSIC.
- 2. Нажмите кнопку PROG., появится метка •.

#### *èPàMEóAHàE*

Нажмите PROG. Знак ● исчезнет, что означает выход из режима редактирования программы.

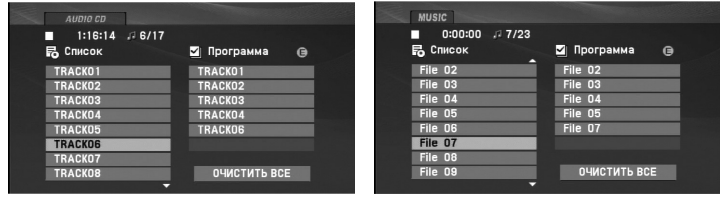

Меню аудиодиска **Меню МР3/WMA-диска** 

- 3. Выберите трек из Списка, затем нажмите ENTER, чтобы внести выбранный трек в список запрограммированных треков (Программа). Повторите то же самое для других треков.
- 4. Haжмите $\blacktriangleright$ .

Выберите трек, который вы хотите начать прослушивать, из запрограммированного списка (Программа).

- 5. Нажмите PLAY( $\blacktriangleright$ ) или ENTER, чтобы начать воспроизведение. Воспроизведение начнется в запрограммированном вами порядке. Воспроизведение остановится после того, как все запрограммированные треки будут проиграны по одному разу.
- 6. Чтобы вернуться в режим обычного воспроизведения, выберите трек компакт-диска (или MUSIC-диска) и нажмите  $PLAY(\blacktriangleright)$ .

#### Повторение запрограммированных треков

Нажмите REPEAT для выбора желаемого режима повтора.

- Трек: повторяет текущий трек.
- Все: повторяет все запрограммированные треки.
- ВЫКЛ.: не воспроизводит треки повторно.

#### **ПРИМЕЧАНИЕ**

Если вы нажмете  $\blacktriangleright$  один раз во время повторного воспроизведения, функция повторного воспроизведения будет отменена.

#### Удаление трека из запрограммированного списка

- 1. Во время режима останова нажмите кнопку PROG., появится метка **⊜**.
- 2. При помощи кнопок А ▼ < ▶ выберите файл для удаления из списка Program (программа).
- 3. Нажмите CLEAR. Повторите шаги 1– 3 для удаления дополнительных файлов из списка.

#### Удаление всего запрограммированного списка

- 1. Во время режима останова нажмите кнопку PROG., появится метка **⊜** .
- 2. С помощью кнопок А V < > выберите "ОЧИСТИТЬ ВСЕ" и нажмите **ENTER**.

#### **ПРИМЕЧАНИЕ**

29

Программы также удаляются после отключения питания или извлечения диска.

# Просмотр файлов формата JPEG

Это устройство может воспроизводить файлы в формате JPEG.

1. Вставьте диск с файлами JPEG. На экране ТВ появится меню РНОТО (фотоальбом).

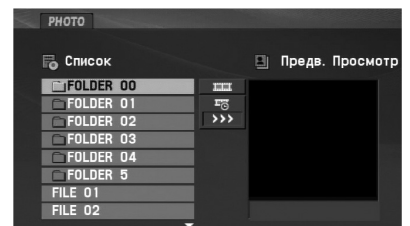

- 2. Нажимая кнопки  $\blacktriangle / \blacktriangledown$ , выберите каталог и нажмите ENTER. Будет выведен список файлов в каталоге. Если при просмотре списка файлов вы пожелаете вернуться к списку предыдущего каталога, с помощью кнопок ▲ / ▼ на пульте дистанционного управления выделите **□** и нажмите ENTER.
- 3. При необходимости просмотра отдельного файла с помощью кнопок ▲ / ▼ выделите файл и нажмите ENTER или  $PLAY(\blacktriangleright).$
- 4. При просмотре файла вы можете нажать кнопку STOP(■) для перехода в предыдущее меню (меню РНОТО).

#### Совет

- Нажмите MENU для перехода на следующую страницу.
- Можно выбрать четыре режима показа слайлов  $\blacksquare$  : >>> (быстрый), >> (нормальный) и > (медленный).

Чтобы выделить  $\overline{\bullet}$  воспользуйтесь клавишами  $\blacktriangle \blacktriangledown \blacktriangle \blacktriangledown$ . Затем с помощью ◀ / ▶ выберите вариант, который вы хотите использовать.

- На компакт-диске, содержащем вместе с MP3/WMA файлы JPEG, можно переключаться между MP3/WMA и JPEG. Нажмите TITLE, и в верхней части меню будет выделена надпись MUSIC или PHOTO.
- Во время просмотра изображений нажмите кнопку RETURN, чтобы скрыть меню помощи.

#### Слайд-шоу

С помощью кнопок А ▼ < > выделите значок ■ (показ слайдов) и нажмите ENTER.

#### Показ неподвижного изображения

- 1. В процессе показа слайдов нажмите (слайд-шоу). После этого плеер перейдет в режим паузы.
- 2. Для возврата в режим показа слайдов нажмите PLAY или снова PAUSE/STEP(II).

 $30<sup>°</sup>$ 

# **ÑÓÔÓÎÌËÚÂθÌ HIE OIIE иипеd**

## $\Pi$ росмотр файлов формата **JPEG** (продолжение)

#### **Переход к другому файлу**

Во время просмотра изображений для перехода к следующему или предыдущему файлу однократно нажмите SKIP/SEARCH ( $\blacktriangleleft$  или  $\blacktriangleright$   $\blacktriangleright$   $\blacktriangler$ 

#### Изменение масштаба отображения

Во время воспроизведения или в режиме паузы нажмите кнопку ZOOM, чтобы увеличить размер изображения (3 степени увеличения).

Вы можете перемещать увеличенное изображение при помощи КНОПОК  $\blacktriangle$   $\blacktriangleright$   $\blacktriangle$   $\blacktriangledown$ . Для выхода нажмите CLEAR.

#### Вращение изображения

Для вращения изображения по часовой стрелке или против часовой стрелки в процессе просмотра изображения нажимайте кнопки A / V.

#### **Прослушивание МРЗ/WMA** музыки с просмотром изображения

- 1. Вставьте в плеер диск, содержащий два типа файлов.
- 2. Нажмите TITLE для вывода меню PHOTO.
- 3. Используя кнопки ▲ / ▼, выберите графический файл.
- 4. С помощью кнопки  $\blacktriangleright$  выберите значок  $\Box$  и нажмите ENTER. Начнется воспроизведение.
- 5. При просмотре файла вы можете нажать кнопку STOP( $\blacksquare$ ) для перехода в предыдущее меню (меню РНОТО).

#### **Совет**

Чтобы прослушать только желаемую музыку при воспроизведении просматриваемой картинки, задайте желаемые файлы с помощью меню «МУЗЫКА» («MUSIC»), а затем выполните шаги, описанные выше.

#### Совместимость дисков JPEG с данным плеером ограничена и **ОПРЕДЕЛЯЕТСЯ СЛЕДУЮЩИМ:**

- В зависимости от размеров и числа файлов JPEG DVD-плееру может потребоваться значительное количество времени для считывания содержимого диска. Если на экранном меню ничего не отображается в течение нескольких минут, это может означать, что некоторые фалы очень велики — уменьшите разрешение файлов JPEG до размера менее 2 мегапикселей (2760 х 2048 пикселей) и создайте новый диск.
- Общее число файлов и каталогов на диске должно быть меньше 650.
- Некоторые диски могут оказаться несовместимыми с плеером вследствие другого формата записи или из-за состояния диска.
- При компоновке компакт-диска убедитесь, что все выбранные файлы имеют расширения ".jpg".
- Если файлы имеют расширения ".jpe" или ".jpeg", переименуйте их в файлы ".jpg".
- Данный DVD-плеер не способен считывать файлы с именами без расширения ".jpg", даже если эти файлы отображаются как файлы изображений JPEG в Windows Explorer (проводнике).

# Воспроизведение DVD-дисков в формате VR

Данное устройство может проигрывать диски DVD-RW, записанные в формате видеозаписи Video Recording (VR).

1. Вставьте диск и закройте лоток. На экране появится меню DVD-VR.

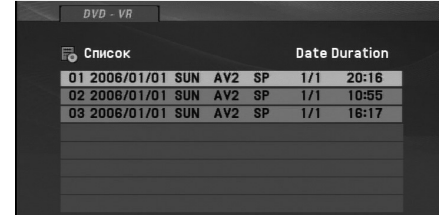

- 2. Нажимая кнопки ▲ / ▼, выберите дорожку, а затем нажмите  $PLAY(\triangleright)$  или ENTER, начнется воспроизведение.
- 3. Нажмите MENU для перехода в меню списка.

#### *èPàMEóAHàü*

- Это устройство будет воспроизводить диск DVD-R/RW, сеанс записи в формате DVD-Video на котором был закрыт (финализирован) DVDрекордером. Незакрытые (с сохранением возможности дальнейшей записи) DVD-R/RW диски не могут быть воспроизведены на данном плеере.
- При создании некоторых дисков DVD-VR пишущие DVD-приводы используют данные CPRM. Плеер не поддерживает такие форматы дисков.

#### **óÚÓ Ú‡ÍÓ 'CPRM'?**

СРRМ представляет собой систему защиты от копирования (с системой скремблирования), позволяющей записывать только вещательные программы для однократного копирования. CPRM означает Content Protection for Recordable Media (защита содержимого перезаписываемых носителей информации).

# **ÑÓÔÓÎÌËÚÂθÌ HIE OIIE иипеd**

# Воспроизведение видеофайлов формата DivX

Это устройство может воспроизводить файлы в формате DivX. 1. Вставьте диск с файлом. На экране появится меню MOVIE.

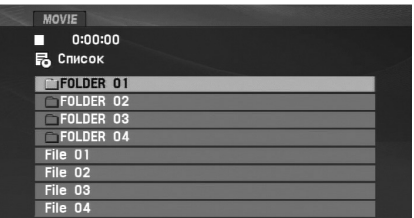

- 2. С помощью кнопок  $\blacktriangle / \blacktriangledown$  выберите папку и нажмите ENTER. Должен отобразиться список файлов. Если отображается список файлов, но вы хотите вернуться к списку папок, с помощью кнопок ▲ / ▼ перейдите к пиктограмме <br>■ и нажмите ENTER.
- 3. Если необходимо просмотреть конкретный файл, выберите файл при помощи кнопок  $\blacktriangle / \blacktriangledown$ , а затем нажмите кнопку ENTER ИЛИ PLAY( $\blacktriangleright$ ). Вы можете воспользоваться разнообразными функциями управления воспроизведением. Обратитесь на стр. 24-27.
- 4. Чтобы остановить воспроизведение, нажмите кнопку STOP( $\blacksquare$ ) (стоп). Появляется меню Movie (Фильмы).

#### Примечание по отображению субтитров DivX

Если при воспроизведении субтитры не отображается на дисплее лолжным образом, нажмите и улерживайте кнопку SUBTITLE около 3 секунд, затем нажмите кнопки  $\blacktriangleleft / \blacktriangleright$  и выберите другой языковой код, чтобы текст отображался правильно.

#### **Совет**

- Нажмите MENU для перехода на следующую страницу.
- На компакт-диске с файлами MP3/WMA, JPEG и MOVIE вы можете переключаться между меню MUSIC (музыка), PHOTO (фото) и MOVIE (фильмы). Нажмите TITLE и слово MUSIC, PHOTO и MOVIE вверху меню будет выделено.
- Субтитры на диске могут отображатьтся неправильно, если заголовок DivX загружен через интернет.
- Если в меню настройки субтитров диска нет языка субтитров DivX, необходимого для воспроизведения вашего диска, субтитры могут отображаться неправильно.
- $\,$  Чтобы данный прибор отображал подзаголовок названия файла DivX, он должен совпадать с названием файла DivX.

# Воспроизведение видеофайлов формата DivX (продолжение)

#### Совместимость диска DivX с данным плеером ограничивается СЛ**едующими условиями**:

- Возможное значение разрешения файла DivX менее  $720x576$ (W х H) пикселей.
- Название файла субтитров DivX ограничено 56 знаками.
- Если код невозможно воспроизвести в файле DivX, на дисплее может появиться символ" \_ ".
- Если число кадров превышает 30 за 1 секунду, режим работы данного устройства может быть нарушен.
- Если видео- и аудиоданные записанного файла не чередуются, то выводятся либо видео- или аудиоданные.
- Если файл записан с помощью GMC, устройство ПОДД**ерживает только одноточечный уровень записи.** \* GMC?

GMC – это сокращение от Global Motion Compensation (универсальная компенсация движения изображения). Это инструмент кодирования, указанный в стандарте MPEG4. Некоторые кодеры MPEG4, как DivX, имеют данную опцию. Существуют разные уровни GMC-кодирования, которые обычно называются одноточечная, двухточечная или трехточечная GMC.

#### Воспроизводимый файл DivX

".avi ", ".mpg ", ".mpeg "

#### Воспроизводимый формат субтитров

SubRip(\*.srt/\*.txt) SAMI(\*.smi) SubStation Alpha(\*.ssa/\*.txt) MicroDVD(\*.sub/\*.txt) SubViewer 2.0(\*.sub/\*.txt) TMPlayer(\*.txt) Dvd Subtitle System(\*.txt) VobSub (\*.sub) → Sub/idx, потоковый формат

#### Воспризводимый формат Соdeс

"DIVX3.xx ", "DIVX4.xx ", "DIVX5.xx ", "MP43 ", "3IVX ".

#### Воспроизводимый аудиоформат

"Dolby Digital ", "DTS ", "PCM ", "MP3 ", "WMA ".

- Частота дискретизации: в пределах 8 48 к $\Gamma$ ц(МР3), в пределах 32 - 48 к $\Gamma$ ц (WMA)
- Скорость передачи данных: в пределах 8 320 кбит/с (MP3), 32 - 192 кбит/с(WMA)

**ÑÓÔÓÎÌËÚÂθÌ**

**HIE OIIE** 

**иипеd** 

# Воспроизведение файлов с накопителя USB Flash

Данное устройство может воспроизводить DivX или файлы в φορмате MP3/WMA.

- 1. Подключите накопитель USB Flash к порту USB после включения питания.
- 2. Нажмите кнопку МОDE.

На экране появится меню выбора режимов.

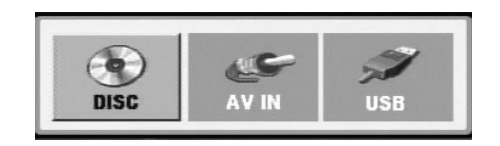

3. Выберите USB, используя кнопки  $\blacklozenge$  и затем нажмите ENTER.

На экране отображается перечень файлов или папок накопителя USB Flash.

4. – Если вы хотите изменить режим, его следует выбрать в меню выбора режима.

#### Как удалить накопитель USB Flash из основного модуля.

- 1. Следуйте указаниям из п. 4, приведенного выше, чтобы выйти из меню.
- 2. Извлеките накопитель USB Flash из основного модуля.

#### *èPàMEóAHàü*

- Не извлекайте накопитель USB Flash во время работы.
- Возможно воспроизведение музыкальных файлов (MP3/WMA), файлов изображений (JPEG) и файлов DivX.
- Общее количество файлов на накопителе USB Flash не должно превышать 650 файлов.
- Некоторые накопителя USB Flash не поддерживаются данным устройством.
- Данный прибор поддерживает только накопители USB Flash.
- Данный прибор поддерживает только USB 1.1.

Подробную информацию по любому пункту меню см. на соответствующей странице (см. страницу 24-34).

#### **Game**

# GAME (ИГРЫ)

Данный DVD-плеер содержит 5 игр.

Чтобы начать игру:

- 1. Нажмите SETUP. Появится установочное меню.
- 2. Используйте клавиши ▲ / ▼ для выбора опции меню "Другие", затем нажмите ▶, чтобы перейти на второй уровень.
- 3. Используйте клавиши ▲ / ▼ для выбора "GAME (ИГРЫ)", затем нажмите  $\blacktriangleright$ , чтобы перейти на третий уровень.
- 4. Нажмите ENTER, когда замигает опция "Выбор". На экране телевизора появится игровое меню.
- 5. Используйте клавиши  $\blacktriangle / \blacktriangledown$  для выбора игры, затем нажмите ENTER.
- 6. Нажмите клавишу «Назад» (RETURN). Появляется меню Return. Используйте клавиши  $\blacktriangleleft / \blacktriangleright$ , чтобы выбрать вариант «Да» ("Yes"), а затем нажмите «ВВОД» (ENTER), чтобы вернуться к ранее сложившемуся положению.

## **Same game**

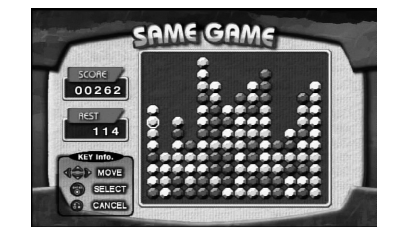

В эту игру играют, удаляя все шары на экране.

Сдвиньте курсор, чтобы выбрать шар, который хотите удалить. Затем дважды нажмите «Ввод» (Enter) и выбранный шар будет удален.

Если более двух шаров одного цвета расположены рядом, то только в этом случае вы можете удалить все эти шары.

Когда все шары на экране удалены, вы можете перейти на следующий уровень.

#### **Ключевая конфигурация:**

RETURN: Отменить выбор. ENTER: Выбор  $\blacktriangle$  /  $\blacktriangleright$  /  $\blacktriangle$  /  $\blacktriangleright$  : Перемещайте курсор

# Acorn (Желуди)

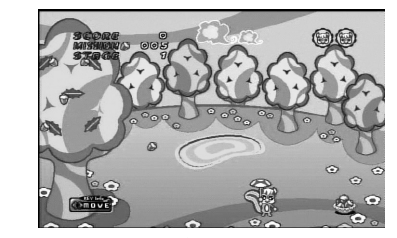

Основная цель данной игры - сбор желудей. Когда вы проходите один этап, в следующем этапе количество желудей и скорость игры увеличиваются. Когда вы пройдете этап 10, на экране появится позиция игрового меню.

#### Ключевая информация:

- •: Передвигает объект влево
- •: Передвигает объект вправо
- 36

# Дополнительные операции

# **Game (Continued)**

# **Black jack (Блэкджек)**

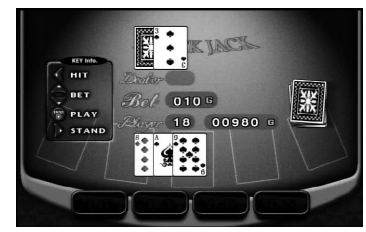

это карточная игра. Выигрывает тот, у кого количество очков в картах равно 21. Игроку и дилеру раздается по 2 карты. Затем игрок выбирает, взять ли еще карту (Hit), или использовать то, что пришло на раздаче (Stand). Вы можете взять то количество карт, которое вам нужно.

#### Назначение клавиш:

ENTER: начать игру.

- $\blacktriangleleft$ : Hit
- $\blacktriangleright$ : Stand
- ▲ / V: Увеличьте размер ставки с 10G до 100G.

# Шанхай (Shanghai)

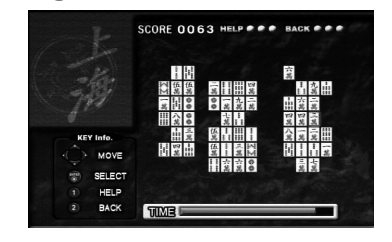

В эту игру играют, выбирая и удаляя два одинаковых блока. Слвиньте курсор, чтобы выбрать первый блок и второй блок. который хотите удалить, после чего вы можете удалить оба выбранных блока. Оба блока можно выбрать, если эти блоки соединены линией, направление которой можно изменить только один раз. Когда все блоки на экране удалены, вы можете перейти на следующий уровень.

#### Назначение клавиш:

 $\blacktriangle$  /  $\blacktriangleright$  /  $\blacktriangle$  /  $\blacktriangledown$ : Перемещайте курсор **ENTER**: Выбор

1 (HELP): Автоматически выбирается блок, который можно удалить. 2 (ВАСК): Восстанавливается блок, который был недавно удален.

#### Othello (Отелло)

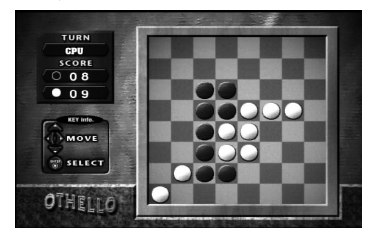

Данная игра заключается в следующем: вы ставите одну из ваших фишек на доску рядом с фишкой противника таким образом, чтобы захватить ряд фишек противника напротив вашего ряда, выстроенного на доске. Игра прекращается, когда доска полностью заставлена фишками.

#### Ключевая конфигурация:

**ENTER**: Выбор  $\blacktriangleleft$  /  $\blacktriangleright$  /  $\blacktriangle$  /  $\blacktriangledown$ : Перемещайте курсор

## **Установка плеера**

Во время воспроизведения изображение и звук расположенного рядом телевизора, видеомагнитофона или радиоприемника могут быть искажены. В этом случае расположите плеер на большем расстоянии от телевизора, видеомагнитофона или радиоприемника, или выключите устройство после удаления диска.

#### **Выходы для подключения АV**

В зависимости от вашего телевизора и прочего оборудования существуют различные способы подключения плеера. При необходимости для получения дополнительной информации по подключению обратитесь к руководствам для вашего телевизора, стереосистемы и других устройств.

#### Выходы для подключения АV к вашему телевизору

- 1. Выберите в меню выбора режима «USB» или «DISC».
- 2. Подключите черный конец кабеля AV к разъему AV IN/OUT основного модуля.
- 3. Подключите желтый конец кабеля AV ко входу VIDEO вашего телевизора.
- 4. Подключите красный и белый концы кабеля AV к входным разъема AUDIO вашего телевизора.

#### *èPàMEóAHàE*

Обязательно подключайте DVD-плеер непосредственно к телевизору, а не к видеомагнитофону. При подключении к видеомагнитофону изображение DVD может быть искажено системой защиты от копирования.

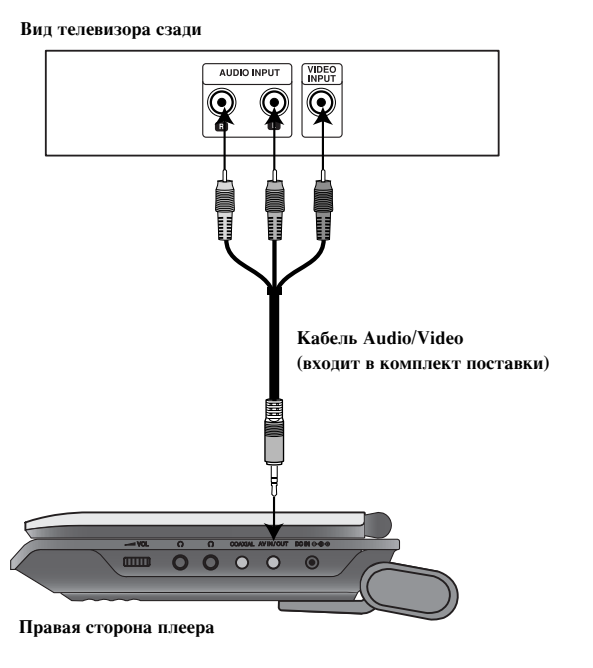

# **Установка плеера** ( продолжение)

# **Входы для подключения АV**

Соедините входные гнезда (Audio/Video) на аппарате с выходными тнездами (Audio/Video) на вашем внешнем устройстве, используя кабели Audio/Video.

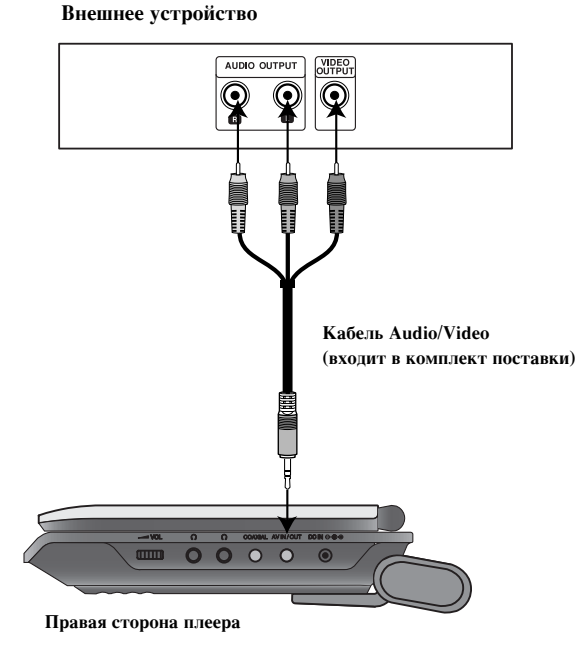

# Входы для подключения АV к вашему телевизору

- 1. Выберите в меню выбора режима «AV IN».
- 2. Подключите черный конец кабеля AV к разъему AV IN/OUT основного модуля.
- 3. Подключите желтый конец кабеля AV ко входу VIDEO внешнего устройства
- 4. Подключите красный и белый концы кабеля AV к входным разъема AUDIO внешнего устройства.

# **Установка плеера (продолжение)**

#### Подключение дополнительного звукового

#### **оборудования**

Для воспроизведения звука через дополнительное оборудование подключите его к DVD-плееру.

Следует установить меню выбора режимов на режим «USB» или «DISC».

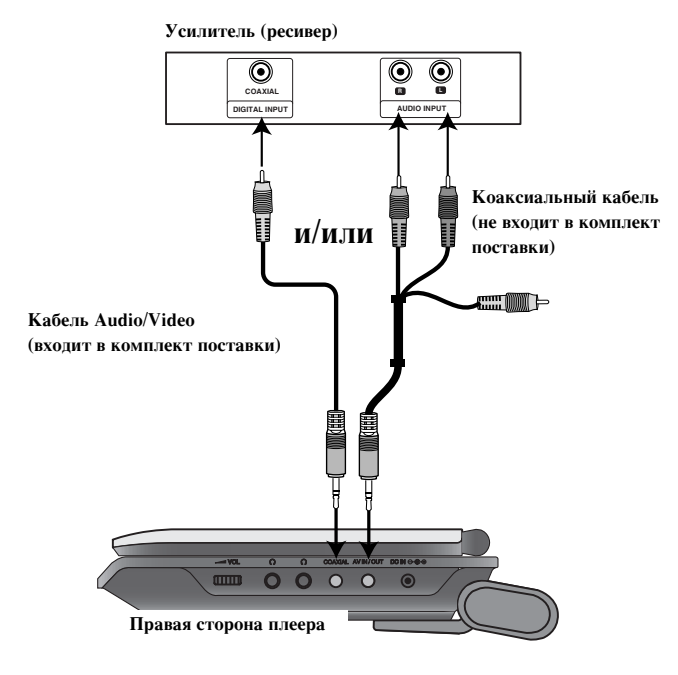

Усилитель, имеющий двухканальный аналоговый вход стерео или **Dolby Pro Logic II / Pro Logic:** Подсоедините разъем AV IN/OUT DVD-плеера к левому и правому входным разъемам (IN) усилителя, приемника или стереосистемы с помощью аудиокабелей.

Усилитель, имеющий двухканальный цифровой вход стерео (РСМ) ИЛИ АУЛИО / ВИЛЕО РЕСИВЕР, ИМЕЮШИЙ МНОГОКАНАЛЬНЫЙ ЛЕКОЛЕР (Dolby Digital™, MPEG 2 или DTS): Подсоедините разъем Coaxial DVD-плеера к соответствующему разъему усилителя. Используйте не входящий в комплект цифровой аудиокабель.

#### **Цифровой многоканальный звук**

Наилучшее качество звука достигается при цифровом многоканальном подключении. Для этого вам потребуется многоканальный аудио / видеоресивер, поддерживающий один или несколько аудиоформатов, поддерживаемых вашим DVD-плеером: MPEG 2, Dolby Digital или DTS. Изучите руководство к ресиверу и логотипы на его передней панели.

#### **ПРИМЕЧАНИЯ**

- Если формат аудиосигнала цифрового выхода не поддерживается вашим ресивером, ресивер будет производить сильный искаженный звук, или же звука не будет совсем.
- Шестиканальный цифровой пространственный звук при цифровом подключении можно получить только в том случае, если ваш ресивер имеет цифровой многоканальный декодер.
- Чтобы вывести на экран сведения о формате аудиосигнала текущего DVD-диска, нажмите кнопку AUDIO.

# Поиск и устранение неисправностей

 $\overline{\phantom{m}}$ 

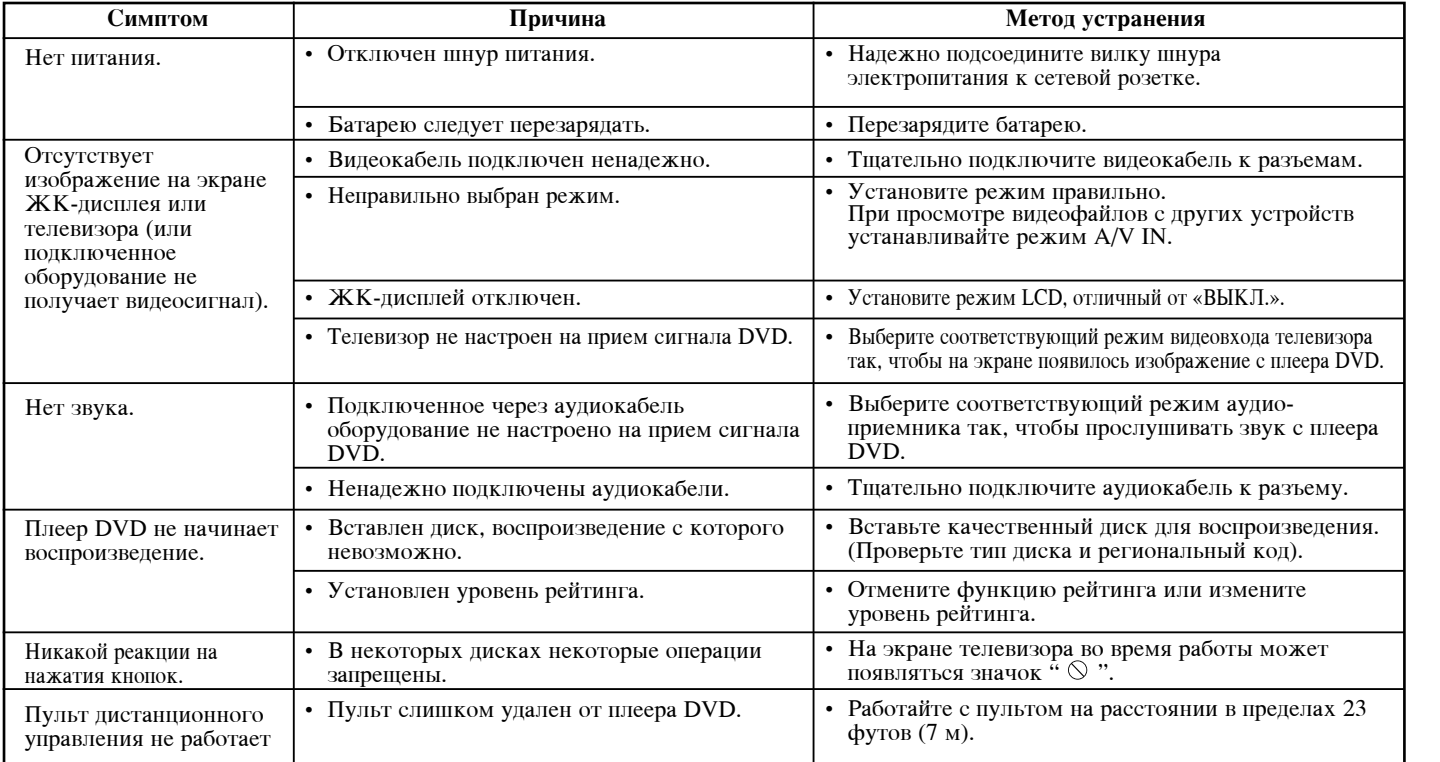

m.

# Коды языков

Используйте данный список для выбора языка, необходимого для следующих начальных установок:<br>Аудио Диске, Титры На Диске, Меню На Диске.

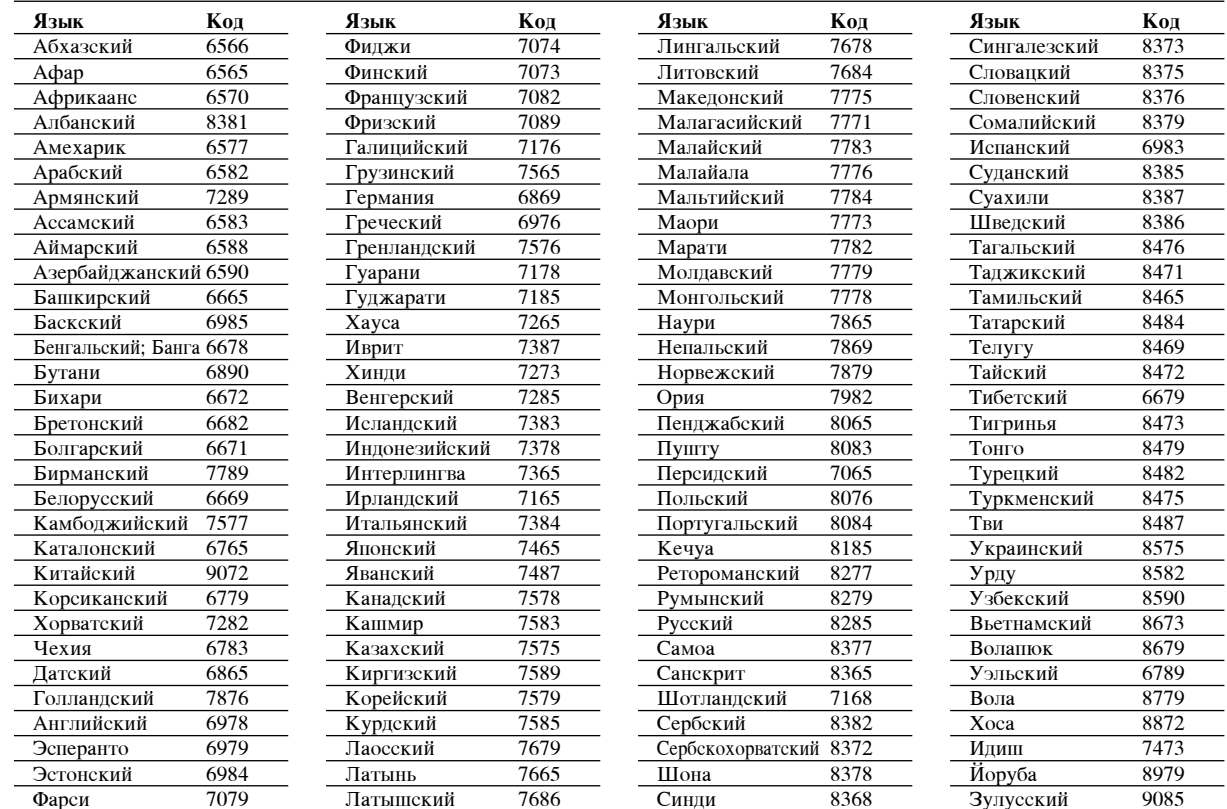

# Региональный код

 $\overline{\phantom{m}}$ 

Выберите код региона из данного списка.

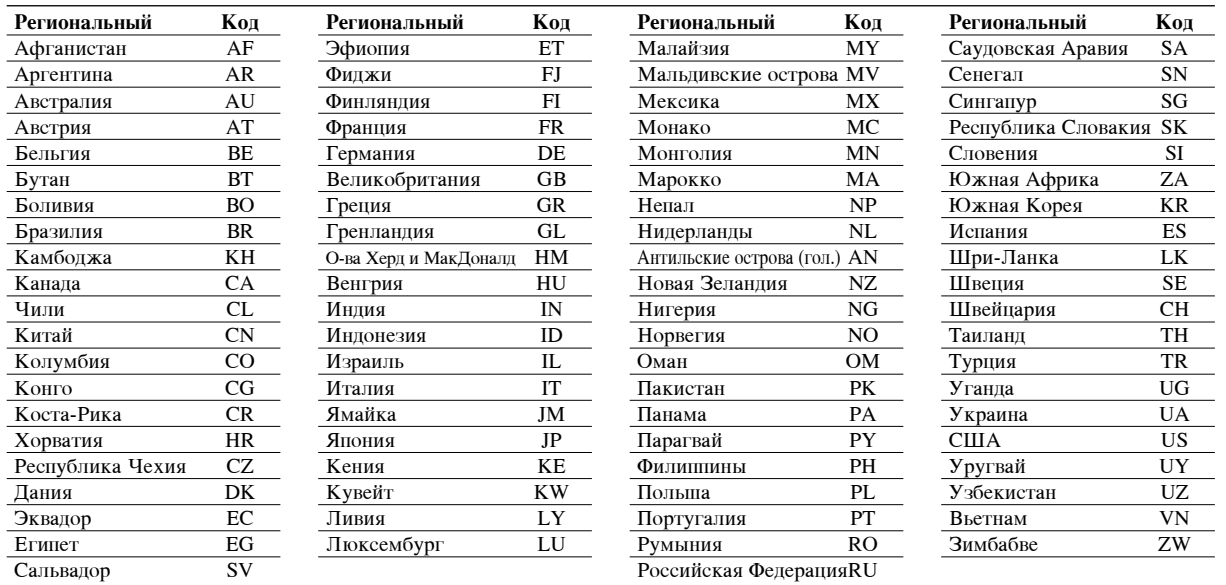

Ξ

 $\mathcal{L}_{\mathcal{A}}$ 

#### **Технические характеристики**

#### Общие характеристики

#### **Источник питания:**

Пост 9,5 В (на клеммах сетевого алаптера), батарея пост. тока. 7,4 В

Потребляемая мощность: 12 Вт от батарей

**Вес:** 1,60 фунтов (0,73 кг) (без батареи)

**Габариты** (ШхВхГ): 7,6 х 1,5 х 6,7 дюймов (195 х 38.5 х 172.6 мм)

#### Сигнальная система: PAL

**ã‡ÁÂ:** 

Длина волны лазера DVD: 662+25 662-15 нм Длина волны лазера CD: 785+25 785-15 нм

#### $\overline{\text{A}}$ иапазон воспроизводимых частот (аудио):

Линейный DVD: выборка 48 кГц от 8 Гц до 20 кГц выборка 96 к $\Gamma$ ц от 8  $\Gamma$ ц до 44 к $\Gamma$ ц

**Отношение сигнал/шум (аудио):** Не менее 80 дБ

**Динамический диапазон (аvдио):** Не менее 80 дБ

**Искажения гармоник (аудио):** 0,02 %

#### Рабочие условия:

Температура: от 5 до 35 °С, Рабочее положение: горизонтальное

#### <u>Разъемы</u>

Разъем видеовыхода/входа (VIDEO In/Out): 1,0 В (ампл.), 75 Ом, отриц. синхронизация, 1-контактный мини-разъем  $\varnothing$ 3,5мм **Разъем видеовыхода/входа (AUDIO In/Out, analog audio):** 2,0 В эфф. (1 кГц, 0 дБ),  $\varnothing$ 3,5 мм, мини-разъем х1

Разъем подключения наушников: Ø3,5 мм стерео мини-разъем х2

#### **ЖК-дисплей**

•

Размер: 7 дюймов по диагонали **Проецирующая система:** тип R.G.B. stripe

**Тип матрицы: Активная ТFT** 

**Разрешение:** 234 x 480 x 3 (количество эффективных пикселей не менее 99,99%)

#### Прилагаемые принадлежности

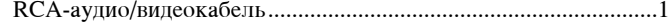

- ëÂÚ'ÓÈ ‡‰‡ÔÚÂ (DPAC1T)............................................................1
- Ä'ÚÓÏÓ·ËθÌ˚È ‡‰‡ÔÚÂ (DPDC1)................................................1
- ÄÍÍÛÏÛÎflÚÓ̇fl ·‡Ú‡Âfl (DPB27)................................................1
- èÛÎ¸Ú ‰ËÒڇ̈ËÓÌÌÓ"Ó ÛÔ‡'ÎÂÌËfl ..............................................1
- ŇڇÂfl ‰Îfl ÔÛθڇ Ñì (ÎËÚË'‡fl)...............................................1

Конструкция и технические характеристики могут подвергаться изменениям без специального уведомления.